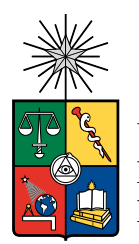

UNIVERSIDAD DE CHILE FACULTAD DE CIENCIAS FÍSICAS Y MATEMÁTICAS DEPARTAMENTO DE CIENCIAS DE LA COMPUTACIÓN

#### **EASYPLAN: SISTEMA PARA LA ELABORACIÓN DE PLANIFICACIONES DE CLASE**

#### MEMORIA PARA OPTAR AL TÍTULO DE INGENIERO CIVIL EN COMPUTACIÓN

#### FELIPE MANUEL SALGADO JORQUERA

#### PROFESOR GUÍA: JÉRÉMY BARBAY

#### MIEMBROS DE LA COMISIÓN: JOCELYN SIMMONDS WAGEMANN MARISA ERNST ELIZALDE

#### SANTIAGO DE CHILE 2022

# **Resumen**

El trabajo docente en Chile está caracterizado por una gran carga laboral y horaria, llegando a causar diversos problemas de salud en los profesores. La principal causa es la cantidad de horas dedicadas a trabajo fuera del aula, como planificar clases o corregir pruebas. El presente trabajo trata de apoyar esta situación mediante un software llamado EasyPlan que permite realizar planificaciones de clase de forma sencilla y rápida, con el objetivo de disminuir los recursos destinados. Este software se implementa como una API con arquitectura REST, un cliente que comunica al usuario, y la creación de una base de datos con los registros ministeriales del curriculum necesarios. La validación del software se realiza mediante el apoyo de docentes reales, quienes utilizan la aplicación para generar planificaciones, reportando sobre la complejidad, utilidad y recursos de tiempo empleados en dicha labor. Los resultados indican que EasyPlan logra exitosamente disminuir los recursos destinados a la planificación de clases, manteniendo un procedimiento suficientemente sencillo y con gran aporte de valor al usuario final reproduciendo fielmente un documento de planificación profesional.

*A mi familia, que siempre estuvo ahí, y a mis amigos, que nunca me dejaron.*

*Saludos*

# **Tabla de Contenido**

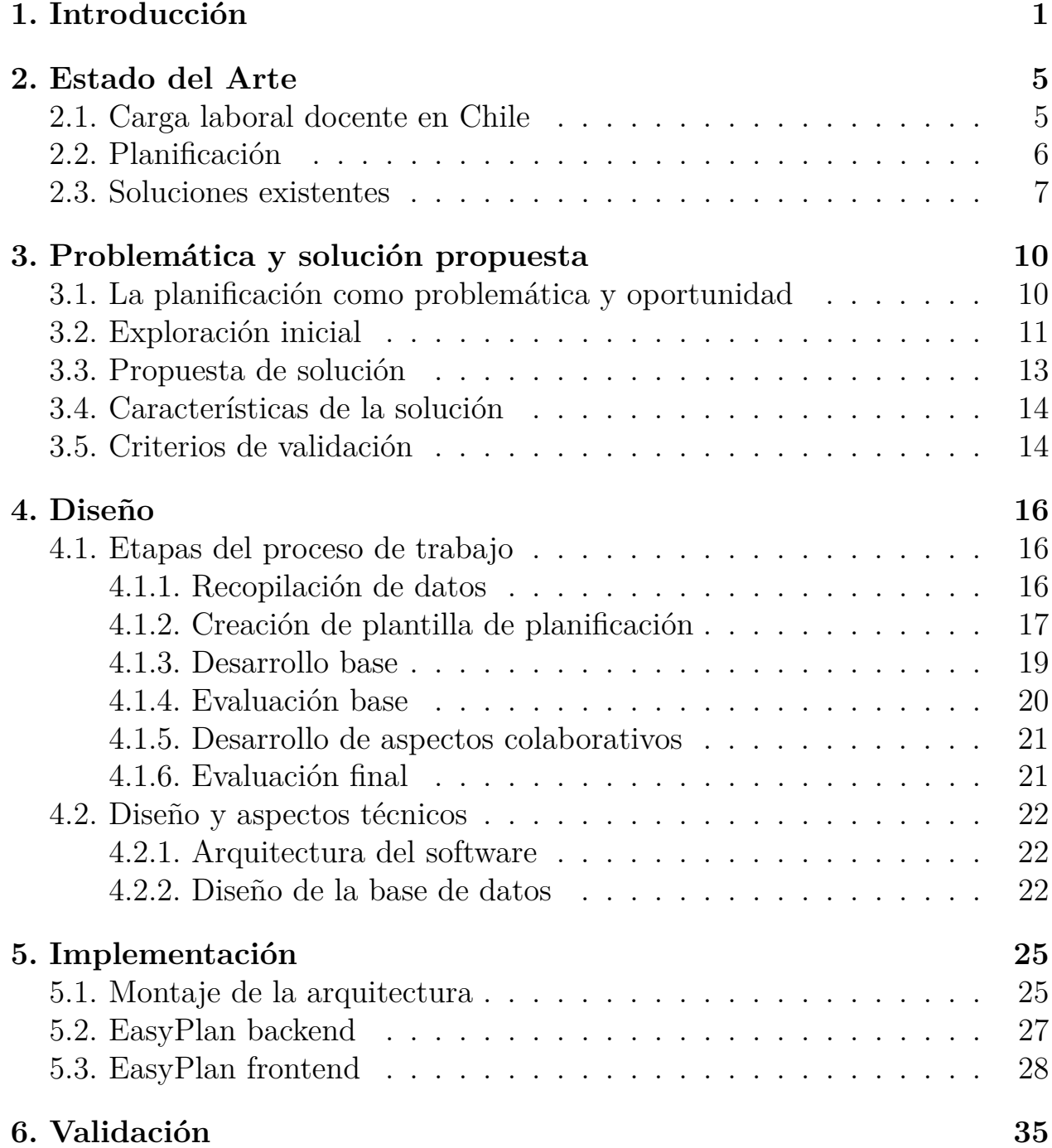

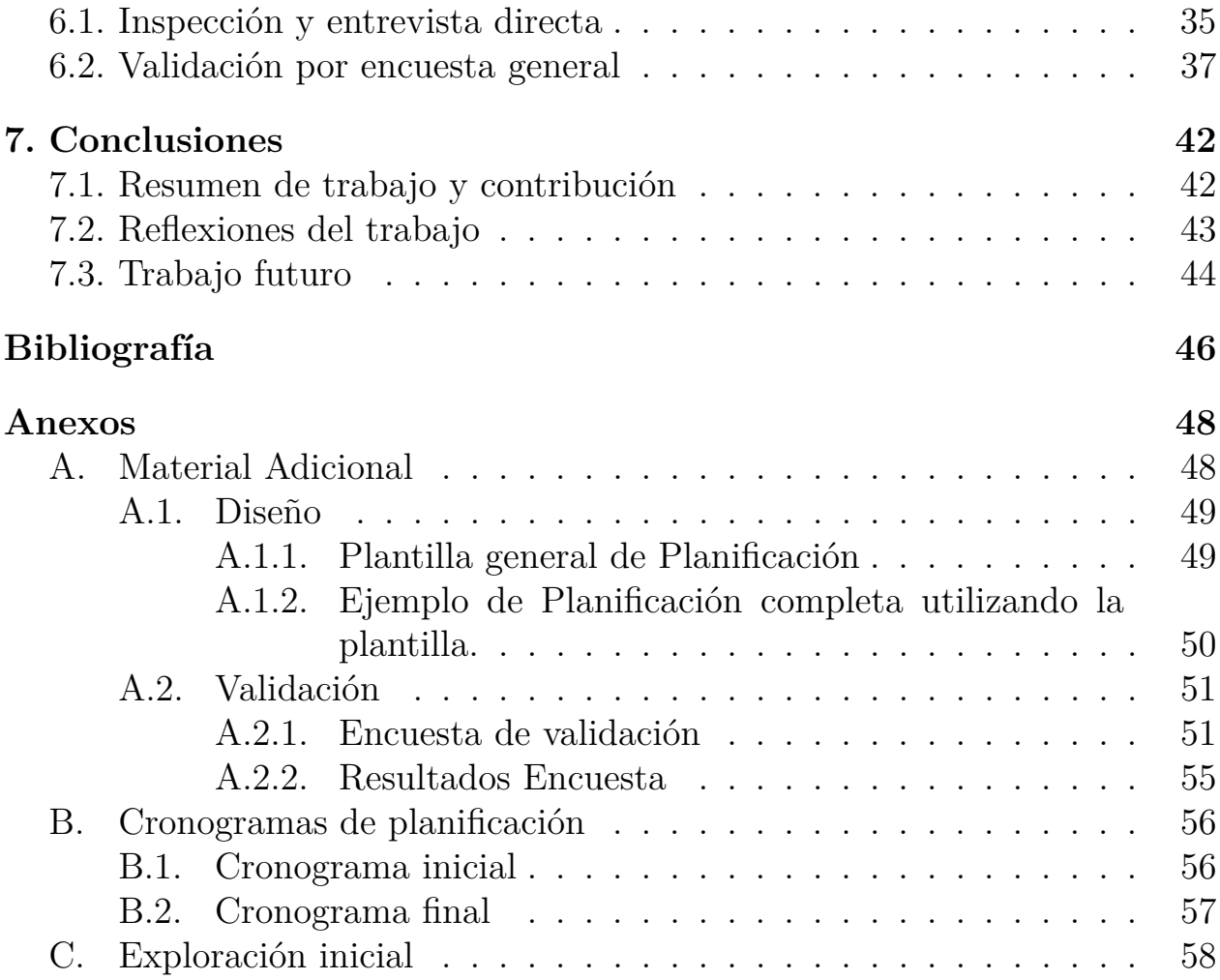

# **Índice de Ilustraciones**

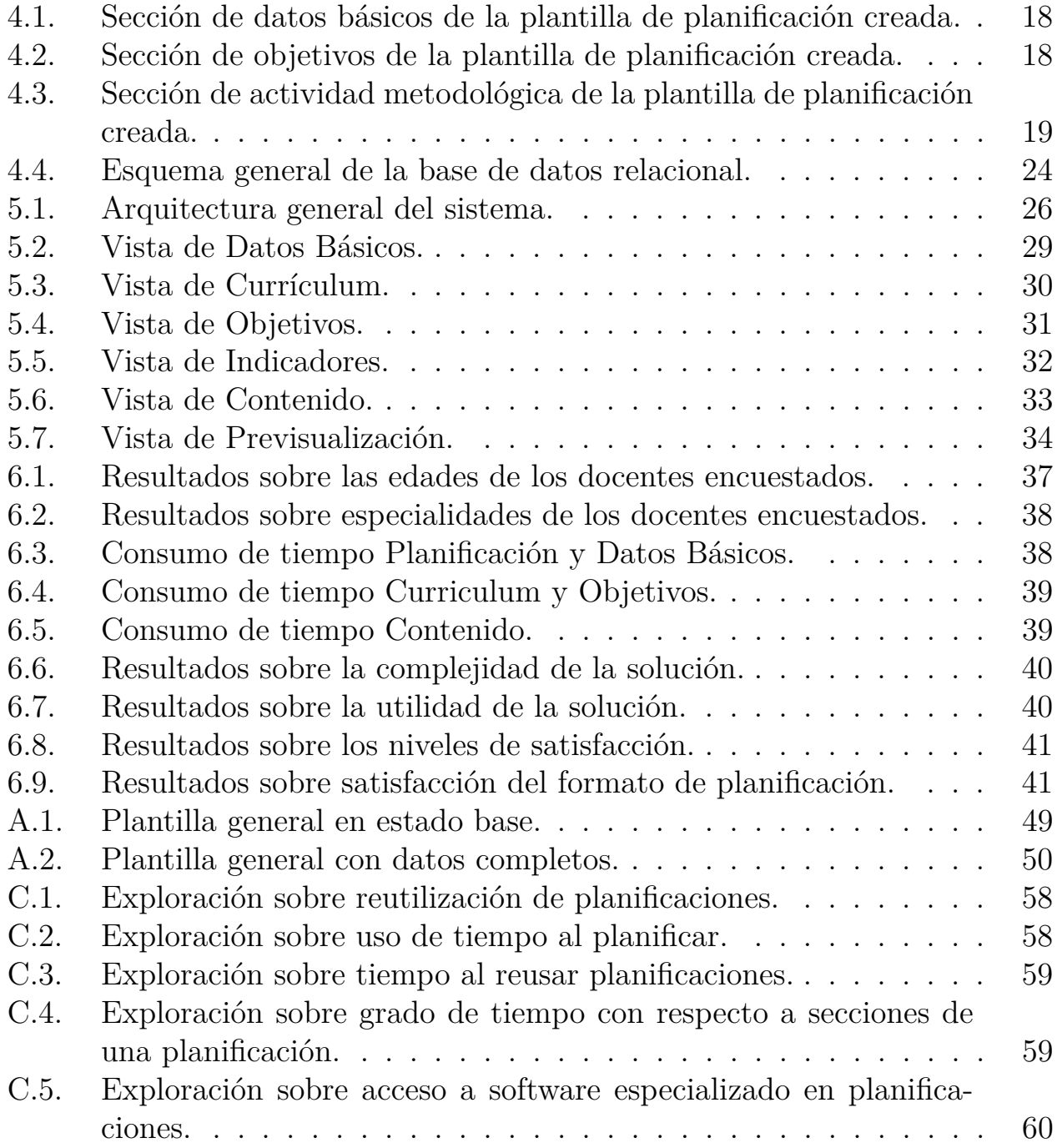

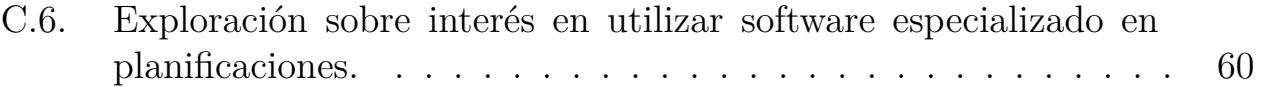

# <span id="page-7-0"></span>**Capítulo 1**

# **Introducción**

El presente trabajo se enmarca en el contexto de la educación primaria y secundaria en Chile, y se enfoca en la relación que se da en el profesorado y la administración de sus recursos con respecto a sus quehaceres laborales, en particular las labores no-lectivas que deben cumplir.

En Chile existe un problema con la carga laboral del docente en la práctica, que no contempla la realidad del trabajo no lectivo fuera de las horas remu-neradas, provocando que se dediquen horas de descanso a esta actividad[\[1\]](#page-52-1). Más aún, estas horas extras que deben realizar para cubrir los deberes de su trabajo impactan directamente en la salud del profesor, y por extensión, se impacta de forma indirecta en la calidad de la educación que reciben los estudiantes[\[2\]](#page-52-2). Al ser ellos los receptores del trabajo del docente, se ven perjudicados si la labor de este último se realiza de forma apresurada; o pueden verse beneficiados si esta labor se realiza en mejores condiciones. Así entonces, hay justamente aquí una oportunidad a aprovechar consistente en lograr una mejor gestión del tiempo y los recursos que los docentes utilizan para crear y/o desarrollar documentos de carácter no-lectivo necesarios para llevar a cabo su trabajo en el aula.

Se toma por objetivo general impactar favorablemente en la gestión de los recursos del docente al reducir el esfuerzo y tiempo de crear un documento de carácter no-lectivo, mediante la implementación de una herramienta computacional que asista al docente en la creación de una planificación. Se espera con lo anterior poder aumentar el valor de su trabajo y dar un aporte a una mejor educación para los estudiantes.

Para ello, se propuso crear una aplicación web con las características mencionadas, que permita elaborar una nueva planificación en base a una plantilla estándar al ingresar los datos básicos del docente, establecimiento, y objetivos

curriculares necesarios para puntualizar los conocimientos a impartir. Además, se propuso agregar características que permitan reutilizar componentes de otros documentos del mismo tipo que hayan sido agregados a la base de datos del sistema, la cuál con posterioridad debió ser abandonada en pos del desarrollo principal.

En base a lo anterior, los objetivos específicos son: analizar y comprender la situación docente día a día mediante una breve encuesta, con el fin de recabar aquellos aspectos críticos del proceso de planificación sobre los que un nuevo software puede aportar valor; crear una aplicación web que permita generar una nueva planificación en base a los requisitos identificados; diseñar y aplicar una evaluación al software por parte de docentes para obtener valoraciones sobre criterios como su simplicidad, ahorro de tiempo y utilidad; y evaluar los resultados para comprobar si la solución propuesta da respuesta a la problemática discutida.

El trabajo a realizar entonces cuenta con varias fases, siendo la primera de ellas la identificación inicial de los aspectos del proceso de creación de una planificación sobre los que un software puede aportar valor. Para ello se diseñó una encuesta breve para capturar información empírica sobre tiempos de creación, reusabilidad de planificaciones anteriores, orden e identificación relativo de esfuerzo sobre la redacción de distintas secciones de una nueva planificación, y uso de herramientas computacionales en el proceso. Con esta información se pueden extraer algunos requisitos clave para organizar los siguientes pasos del trabajo. Se observó que los docentes en general no utilizan software especializado para planificar sus clases, sin embargo tienen alto interés en utilizar alguno. Además se identificó la redacción de las actividades metodológicas como la sección de una planificación que más esfuerzo ocupa, seguido de la selección de objetivos e identificadores curriculares. Así entonces se define que los esfuerzos y requisitos del software deben recaer principalmente en disminuir el tiempo que tarda un docente en crear una planificación, y aquellas secciones a abordar corresponden principalmente en las actividades metodológicas en conjunto a los objetivos curriculares.

La siguiente fase corresponde al diseño de la aplicación, para la cual se optó por una arquitectura REST con el fin de separar cliente de servidor, con miras a futuras expansiones de este trabajo. Así, *backend* y *frontend* serían cada uno aplicaciones separadas, siendo la primera aquella que conecta la segunda con la base de datos. Para ello fue necesario primero iniciar la recopilación de

datos del currículum escolar completo para crear una base de datos que los contenga, de modo que con ellos sea posible iniciar el desarrollo de la base mínima del software, la cual es poder crear una planificación completa desde cero.

La siguiente fase corresponde al desarrollo e implementación del software, creando del lado del servidor los *endspoints* necesarios para comunicar toda la información necesaria al usuario, los cuales corresponden principalmente en trabajo de selección y filtro de los objetivos e indicadores. Del lado del cliente el trabajo consistió en crear una interfaz interactiva con la cual el usuario pudiese completar una planificación en base a un formulario utilizando distintas vistas para distintas secciones del documento, con lo cual al finalizar el proceso se realiza la creación y entrega al usuario de un archivo PDF con la información proporcionada aplicada sobre un formato específico creado para este fin.

Para mitigar errores de diseño, se trabajó desde el inicio con un profesor de enseñanza media quien fue validando los aspectos técnico-docentes de la aplicación. Además se planteó, como siguiente fase del trabajo, evaluar el impacto de este software mediante una validación directa con un docente de enseñanza básica al finalizar el desarrollo, analizando métricas de simplicidad, tiempo y utilidad de componentes con respecto a la realización de un documento con métodos usuales. Como complemento de validación se permitió el acceso y uso libre del software a todo docente que coopere contestando una encuesta relacionada a su experiencia con la aplicación.

Finalmente, la última fase del trabajo corresponde al análisis de los resultados de dichas validaciones, los cuales nos indican que el documento final generado por el software es útil al usuario y puede aprovecharse en su ambiente laboral. En adición a ello, la complejidad del mismo que se reporta es baja, y notando la caracterización etária de los docentes inspectores es posible inferir una transversalidad en este aspecto. Finalmente, de los reportes de costo de tiempo podemos establecer que la utilización de la solución creada logra disminuir el tiempo utilizado en la creación de planificaciones respecto a los métodos manuales de los docentes. Podemos atribuir específicamente este hecho a la rápida selección de contenidos, objetivos e indicadores, apartado que demuestra la mayor reducción de recursos de toda la aplicación.

Luego de describir con mayor detalle la situación docente actual, así como

las soluciones más cercanas a nuestro tema en el Capítulo [2,](#page-11-0) procederemos a describir la problemática en torno a la planificación de clases y la solución propuesta junto a sus características y criterios de validación en el Capítulo [3.](#page-16-0) A continuación detallaremos el diseño del plan de trabajo y sus etapas, además de sus aspectos técnicos en el Capítulo [4.](#page-22-0) Luego especificaremos la implementación tanto de la arquitectura del sistema como también las aplicaciones de backend y frontend en el Capítulo [5.](#page-31-0) Seguidamente señalaremos los procesos y resultados de las formas de validación aplicadas a la solución en el Capítulo [6.](#page-41-0) Por último concluiremos con un resumen del trabajo realizado, junto a los principales resultados obtenidos, reflexiones y directrices de trabajo futuro en el Capítulo [7.](#page-48-0)

# <span id="page-11-0"></span>**Capítulo 2 Estado del Arte**

Para conocer sobre la situación actual de los profesores en Chile con mayor profundidad, discutiremos primero sobre el contexto nacional del docente y la distribución de su carga laboral en la Sección [2.1.](#page-11-1) Luego analizaremos las características de los documentos de planificación que ellos deben realizar dentro de sus labores y los principales enfoques de ayudas tecnológicas existentes en la Sección [2.2.](#page-12-0) Finalizaremos esta sección indicando las principales ayudas o soluciones existentes para con los docentes sobre la planificación en la Sección [2.3.](#page-13-0)

### <span id="page-11-1"></span>**2.1. Carga laboral docente en Chile**

Actualmente en nuestro país el sistema de carga laboral docente, tanto para profesores de educación básica como media, se rige por el Estatuto Docente[\[3\]](#page-52-3). En él se indica la diversidad de tareas que se esperan de estos profesionales, así como la cantidad de horas laborales máxima que pueden cumplir, y su distribución entre tareas lectivas, es decir de pedagogía en aula; y no-lectivas, como preparación de clases, planificación, estudio, revisión, confección de evaluaciones, trabajo colectivo con otros docentes y en consejo de profesores.

En la realización de estas actividades destaca el hecho de que los profesores en Chile informan haber dedicado comparativamente más tiempo a la pedagogía en relación a docentes de otros países de TALIS (Teaching and Learning International Survey en inglés), y menos a la preparación de clases, evaluación de estudiantes, trabajo en equipo y otras actividades extracurriculares [\[4\]](#page-52-4). Además existen diversas fuentes que nos informan sobre la carga de trabajo no-lectivo no remunerado a través de la última década: según estadísticas del Censo Docente de 2012, un 35 % de los profesores chilenos destinaba entre 10 a 12 horas semanales de trabajo no lectivo en sus casas, fuera de horario laboral [\[5\]](#page-52-5), es decir, no remunerado. Con lo anterior siendo objeto de

estudio por las autoridades, hasta el año 2016 el Estatuto Docente establecía, un máximo de carga laboral de 44 horas a la semana, con una distribución de 75 % del tiempo para trabajo lectivo, y el restante 25 % de tareas no-lectivas. Luego, se promulga la ley 20.903, y en su entrada en vigencia la distribución mencionada comienza a variar, aumentando a una proporción 70-30 para el año 2017, y llegando a 65-35 para el año 2019 [\[6\]](#page-52-6). En este año mediciones de Elige Educar señalan un promedio de 9.2 horas extra semanales no remuneradas, marcando una clara disminución respecto 2012, pero la misma medición en 2022 indica un aumento a 11.5 horas como promedio[\[7\]](#page-52-7).

Si bien dicha ley aumenta la proporción del trabajo no-lectivo, es necesario mirar con detenimiento qué significa esta alza para un docente común. A modo ilustrativo, para un profesor con 36 horas semanales de contrato las propuestas de la ley 20.903 significan 12,6 horas no-lectivas a la semana, es decir 2,5 horas al día que deben distribuirse en actividades administrativas, orientación y atención de estudiantes y apoderados, capacitación, reemplazos y por sobre todo actividades de planificación (preparación de material, corrección de evaluaciones y planificación de clases). Del total de horas de trabajo no-lectivo, un 57 % corresponden a horas extras [\[8\]](#page-52-8), necesarias para completar las obligaciones de la profesión.

Así entonces, los docentes deben utilizar tiempo personal para complementar lo que no se alcanza a hacer dentro del horario laboral, pudiendo mermar dramáticamente su propia calidad de vida, incurriendo en enfermedades características de esta profesión. Para la UNESCO (Organización de las Naciones Unidas para la Educación, la Ciencia y la Cultura), las principales patologías encontradas en profesores chilenos son: disfonía, afonía, colon irritable, estrés, hipertensión, várices, gastritis, lesiones de columna y lumbago [\[9\]](#page-52-9). Además, en [\[8\]](#page-52-8) se indica que el principal problema para la práctica docente son las pocas horas para hacer trabajo no lectivo.

### <span id="page-12-0"></span>**2.2. Planificación**

La planificación de clase es aquel documento en que el docente define el contenido del currículo escolar que procederá a enseñar en una próxima clase. El objetivo principal de este documento es dar una estructura clara a la clase; por ejemplo: un inicio, desarrollo y cierre para el logro de los Objetivos de Aprendizaje, coordinando el logro de un aprendizaje con la evaluación[\[10\]](#page-53-0). Cada planificación se compone en general de tres secciones principales: datos generales, objetivos de clase y actividad metodológica; sin embargo, estas divisiones pueden ser extendidas o simplificadas según las normas internas de cada establecimiento.

En la primera sección se agregan los datos básicos del docente, establecimiento y del tema a enseñar, así como la fecha y hora de su ejecución. La sección de objetivos de clase muestra los contenidos específicos del currículo ministerial que la clase pretende alcanzar, explicitándolos mediante la selección de objetivos de habilidades, aprendizaje y/o actitudinales. En cada tipo de objetivo se muestra además los indicadores de logro que el docente estime conveniente. La última sección de actividad metodológica exhibe la forma en que se pretende alcanzar los objetivos antes planteados mediante la descripción en detalle de dicha actividad. Generalmente esta sección se encuentra divida en tres etapas: inicio, desarrollo y cierre de clase. Un ejemplo de una planificación completa puede encontrarse en el Anexo [A.1.2.](#page-55-2)

El conjunto de las clases y sus planificaciones que componen un tema del currículo son agrupados y revisados por la Unidad Técnico Pedagógica de cada establecimiento, quienes aprueban o rechazan las planificaciones que el docente plantea realizar.

#### <span id="page-13-0"></span>**2.3. Soluciones existentes**

La planificación es históricamente un documento creado de forma manual, y/o con la ayuda de un procesador de texto, por lo que en general cada profesor mantiene plantillas propias personalizadas de sus planificaciones. Dada la diversidad de formas de crear una planificación es que los esfuerzos por ayudar en este proceso pasan generalmente por crear herramientas que disminuyan el trabajo manual de cada docente, con contadas excepciones de mayor complejidad que se mencionaran más adelante.

Para estos fines de creación manual existen herramientas web como [actilu](http://actiludis.com)[dis.com](http://actiludis.com) y [ideasparalaclase.com\[](http://ideasparalaclase.com)[11\]](#page-53-1), las cuales facilitan plantillas de planificaciones y actividades metodológicas ya hechas para determinados aprendizajes del currículum, de modo que el docente puede consumir estos insumos para disminuir los recursos empleados en la creación de la estructura del documento o en la generación de actividades de clase.

Además, en cuanto a la puntualización sobre el currículum a cubrir en la planificación, la principal herramienta que utilizan los docentes es el portal [curriculumnacional.cl,](http://curriculumnacional.cl) que ofrece un sistema de búsqueda para encontrar fá-

cilmente los objetivos e indicadores curriculares que el profesor desee agregar. Esta herramienta aporta valor en cuanto disminuye el tiempo utilizado en buscar estos tópicos frente a la opción tradicional de los libros de texto de bases curriculares específicos para docentes de cada área. Ofrece además sugerencias de actividades metodológicas, entre otros materiales de interés.

Las herramientas anteriormente mencionadas por supuesto no están diseñadas para cubrir todas las necesidades de la construcción de una planificación cada una por si sola, sino más bien aportan en algún aspecto del documento, por lo que la solución manual es aquella generada por cada docente al utilizar en conjunto los esfuerzos puestos en estas herramientas. Esta forma de redacción manual tiene la principal ventaja de ser muy versátil y adaptarse a las necesidades específicas de cada docente y/o institución. Por otra parte tiene la desventaja de no ser centralizada, es decir, requiere utilizar diversas herramientas al mismo tiempo como el procesador de texto, sistema de búsqueda de currículum, insumos de formato o de actividades, etc; por lo que resulta engorroso compilar toda la información de diversas fuentes en un solo documento, pudiendo ocasionar ineficiencias en el proceso.

En este escenario de creación manual de cada planificación emergen soluciones tecnológicas de mayor complejidad que abarcan diversas herramientas de asistencia tanto al docente como al establecimiento educacional que utilice sus servicios de pago. Las aplicaciones web que destacan son [webclass.cl](http://webclass.cl)[\[12\]](#page-53-2) y [poptimize.cl](http://poptimize.cl)[\[13\]](#page-53-3). En ellas se permite, además de la generación asistida de planificaciones, generar reportes de gestión, priorización curricular, libros de clases digital, aulas virtuales y bancos de evaluaciones, entre otras herramientas. Se trata, en general, de soluciones orientadas a la organización de un establecimiento educativo en su conjunto (como una escuela o liceo) con aplicaciones de ayuda al docente. Lo anterior conlleva que el cliente de dichas plataformas es la institución como tal, y no el profesor en sí, limitado a ser solo un usuario. Como consecuencia de ello, si el docente decide retirarse o es desvinculado, ya no podrá acceder al contenido creado y guardado en la plataforma al perder su registro de usuario, y por lo tanto corre el riesgo de no poder recuperar y/o reutilizar su trabajo.

Así entonces, existen dos escenarios o enfoques de herramientas para asistir al docente en la planificación, aquellas que aportan en la construcción manual de los documentos, y aquellas que ofrecen soporte de generación centralizada de manera más automatizada. Listaremos las herramientas de mayor connotación de ambos enfoques a continuación:

Herramientas de ayuda con enfoque manual:

- 1. *[curriculumnacional.cl](http://curriculumnacional.cl)*[\[14\]](#page-53-4) Sitio web que indexa los conocimientos mínimos del currículo escolar, así como sus objetivos e indicadores, además de ofrecer material y ejercicios de diversas áreas y niveles. El acceso es libre.
- 2. *Bases curriculares y libros de texto*[\[15\]](#page-53-5) Material que ofrece profundización en las áreas del conocimiento, utilizado principalmente para complementar los objetivos de aprendizaje básicos. El acceso es libre para los libros que ofrece el ministerio de educación, y las bibliotecas públicas físicas o digitales, de otra forma, son de acceso mediante pago.
- 3. *[actiludis.com](http://actiludis.com)*[\[16\]](#page-53-6) Sitio web que ofrece plantillas de planificación, y recursos didácticos sobre ejercicios y material complementario general, principalmente orientado a educación básica. El acceso es libre.
- 4. *[centroderecursos.educarchile.cl](http://centroderecursos.educarchile.cl)*[\[17\]](#page-53-7) Sitio web que dispone material didáctico de todos los niveles escolares. El acceso es libre.

Herramientas de asistencia con enfoque centralizado:

- 5. *[webclass.cl](http://webclass.cl)*[\[12\]](#page-53-2) Sitio web orientado a instituciones con módulos que permiten escribir planificaciones, generar evaluaciones y administrar cursos. El acceso es mediante pago.
- 6. *[poptimize.cl](http://poptimize.cl)*[\[13\]](#page-53-3) Sitio web orientado a instituciones que permite crear clases, gestionar actividades por calendario y escribir planificaciones. El acceso es mediante pago.

# <span id="page-16-0"></span>**Capítulo 3**

# **Problemática y solución propuesta**

La situación antes expuesta nos refleja la realidad del trabajo docente y las dificultades que ellos deben enfrentar para llevar a cabo su labor con los escasos recursos que disponen. Veremos a continuación esta realidad como una problemática en la Sección [3.1;](#page-16-1) exploraremos mediante una breve encuesta la realidad de esta problemática para identificar algunos requisitos en la Sección [3.2,](#page-17-0) para construir a continuación la propuesta de solución en la Sección [3.3.](#page-18-0) Luego se describirán las características de la solución propuesta en la Sección [3.4,](#page-19-0) para finalmente definir los criterios de validación para la solución propuesta en la Sección [3.5.](#page-20-0)

#### <span id="page-16-1"></span>**3.1. La planificación como problemática y oportunidad**

El problema abordado en este trabajo es la gran cantidad de horas no remuneradas que los docentes dedican en completar sus tareas docentes fuera de su jornada laboral. En específico, para el año 2022, los docentes declaran recurrir a un promedio de 11.5 horas semanales no remuneradas para cumplir su trabajo, incurriendo en un aumento de 2.3 horas respecto del año 2019. Además, solo un 52 % de ellos declara que el tiempo no-lectivo remunerado es suficiente para cumplir sus labores[\[7\]](#page-52-7). Dentro de las tareas no-lectivas destacan la planificación de clases, creación de material formativo y/o sumativo, corrección de evaluaciones, entre otros.

Esta excesiva carga laboral en los docentes conlleva falta de tiempo para desarrollar su vida personal, además de estrés y problemas para desconectar de sus labores en el hogar, factores que disminuyen su calidad de vida, llevándoles a un desgaste físico e mental[\[2\]](#page-52-2).

Apoyar al docente en la creación de sus planificaciones de clase es una oportunidad de aliviar esta problemática al hacer un mejor uso de las ho-

ras no-lectivas remuneradas disponibles, teniendo en cuenta que se trata de un proceso altamente mecánico y repetitivo en su estructura. Por lo tanto, dar solución al presente problema podría constituir una ayuda directa a los docentes, al disminuir la cantidad de tiempo y esfuerzo que dedican a la planificación, e incluso permitiéndoles mejorar su calidad de vida. A grandes rasgos, el impacto de una solución podría potencialmente abarcar a todos los profesores de enseñanza básica y media de Chile, ya que todos ellos deben escribir planificaciones todos los años para todos los cursos a su cargo.

### <span id="page-17-0"></span>**3.2. Exploración inicial**

Para confirmar la necesidad real de una solución al problema planteado, así como los requisitos que de ella se pueden extraer, se realizó primero que todo una pequeña encuesta exploratoria a un grupo de profesores de educación escolar. En ella se realizaron algunas consultas para conocer la realidad docente de forma más directa.

En la primera consulta se preguntó sobre la cantidad de tiempo que tomó a los docentes redactar sus últimas planificaciones de un tema del currículo escolar mediante el sistema que utilizan de forma habitual, tanto a partir de cero como reutilizando documentos anteriores propios (si existen), obteniendo que tardan en promedio 3 y 1 horas respectivamente.

Se consultó además sobre el grado de tiempo que les toma redactar cada sección de un planificación, es decir, que ordenen las secciones de mayor a menor según el tiempo que tarda cada tarea, obteniendo que la sección que mayor tiempo demora es la escritura del desarrollo de la clase, seguida del cierre de la misma y luego el inicio de la misma; detrás de estas viene la selección de objetivos actitudinales y los de aprendizaje.

Por otra parte se les consultó sobre los medios que poseen para obtener documentos de planificación de terceros con potencial para ser reutilizado, obteniendo que la gran mayoría no posee algún medio efectivo para obtener material de otros docentes que pudieran utilizar como referencia. Además se preguntó a los docentes sobre los medios tecnológicos en los cuales redactan sus planificaciones, obteniendo que todos los docentes consultados crean estos documentos mediante editores de texto tradicionales, es decir, ninguno de ellos utiliza un software especializado en apoyar esta labor.

Finalmente se consulta sobre si su establecimiento les proporciona algún

tipo de software especializado en realizar planificaciones, ante lo cual solo uno de los docentes responde que si. Junto a ello se consulta sobre el interés en utilizar un software que apoye la creación de planificaciones, cuyo resultado indica que al menos el 70 % esta altamente interesado. Esta exploración y resultados pueden observarse en el Anexo [C.](#page-64-0)

Se observa de acuerdo a esta exploración que los docentes utilizan bastante tiempo en redactar planificaciones en relación al tiempo que tienen disponible para el trabajo no-lectivo. Si tomamos una media de 2 horas de trabajo semanal (es decir, planificar un tema por semana promediando trabajo nuevo y reutilizado) para un profesor a tiempo completo bajo el actual régimen de 35 % de horas no lectivas, obtenemos una relación de 2 sobre 15,4 horas que es igual a 13 % del tiempo de trabajo no-lectivo. Podemos contrarrestar este resultado de nuestra exploración con datos de Elige Educar, donde para 2020 indican que los docentes utilizan un 14 % de su tiempo no-lectivo en planificar, siendo este apartado el que toma más tiempo dentro de las labores docentes de esta índole[\[1\]](#page-52-1).

Por otra parte se obtuvo una jerarquización sobre los tiempos que toma redactar las secciones de una planificación, por lo que es posible identificar aquellas con mayor potencial de impacto. Se observa que las primeros lugares son secciones que desarrollan ideas y mecánicas pedagógicas, por lo que un diseño que involucre reutilizar estas secciones de planificaciones de terceros puede reducir considerablemente el tiempo de redacción total ya que se evita rehacer trabajo. Además la selección de objetivos es el segundo grupo de secciones que más tiempo toma y, teniendo en cuenta que la gran mayoría de los docentes utiliza un sistema manual para planificar, se desprende que deben realizar búsquedas manuales en la web del currículo escolar o en los libros de programas de estudios para obtener los códigos y definiciones exactas del tema curricular que se proponen enseñar, por lo que un diseño que entregue un sistema de búsqueda y filtro centralizado sobre objetivos e indicadores puede aportar en la disminución de los tiempos en este apartado.

<span id="page-18-0"></span>Finalmente se observa bastante interés en probar un software que apoye la creación de planificaciones. Esto va de la mano con la información sobre las soluciones existentes expuesta en la Sección [2.3,](#page-13-0) donde queda patente que las principales soluciones tecnológicas sobre planificaciones tienen un foco institucional, por lo que un enfoque personal apunta a un público dejado de lado y que bien podría aprovechar una herramienta como la propuesta.

### **3.3. Propuesta de solución**

La solución propuesta consiste en crear una herramienta digital al alcance de cualquier profesor de enseñanza básica o escolar en Chile, mediante la cual se pueda crear un documento de planificación de manera fácil e intuitiva de manera tal que su creación tome menor cantidad de tiempo y/o esfuerzo que un proceso manual al centralizar las herramientas necesarias, manteniendo la validez del documento para los propósitos que el docente requiera.

En concreto se propone desarrollar una aplicación web que permita ingresar a una plantilla predefinida los datos básicos de una planificación tales como nombres del profesor y revisor, fechas relevantes y otros; seleccionar los aspectos curriculares de la clase en cuestión de entre todas las opciones definidas por el Ministerio de Educación como materias, ejes y subejes de conocimiento; agregar los objetivos e identificadores de aprendizaje, habilidades y actitudinales que el usuario estime convenientes; y redactar las actividades de inicio, desarrollo y cierre permitiendo el ingreso de texto enriquecido. Con ello, la aplicación proveerá una previsualización del documento que, de ser satisfactoria, podrá ser descargada por el usuario como un archivo en formato PDF.

Se propone además, como una mejora a la solución base siempre que sea posible, agregar características de reusabilidad al software, es decir, proveer al usuario de actividades de planificaciones creadas por otros docentes para agregarlas a una nueva si estas resultan útiles y pertinentes. Una limitante de esta característica es la cantidad de planificaciones creadas en el sistema, ya que si no existen suficientes resulta en una perdida de tiempo para el usuario, lo que es contrario a lo que se busca. De ser posible la implementación de esta característica se impulsa aún más el ahorro de tiempo y trabajo del usuario, y junto a ello permitiría difundir las buenas actividades de clase entre docentes, logrando un impacto positivo tanto en la calidad de su trabajo como en la educación que reciben los estudiantes.

<span id="page-19-0"></span>Las tecnologías propuestas a utilizar son Django REST para el manejo de endpoints, PostgreSQL para el control de la base de datos, y ReactJS para la implementación de la interfaz gráfica de la aplicación. Junto a ello, se plantea utilizar Heroku como plataforma de puesta en producción del software, y ElephantSQL como servicio de base de datos en la nube.

## **3.4. Características de la solución**

Las principales características requeridas de la solución se indican a continuación:

- 1. Almacenamiento de los datos curriculares completos para todos los niveles educativos, materias, objetivos e indicadores definidos por el Ministerio de Educación.
- 2. Servicio que comunique las entradas del usuario con los datos almacenados por el sistema y proporcione las instancias requeridas, además de guardar las nuevas planificaciones que se creen.
- 3. Interfaz gráfica que permita a un usuario la creación de un documento de planificación con base íntegra en el ingreso y selección de información de su parte. Debe contar con al menos las siguientes secciones:
	- Ingreso de datos básicos como nombres del profesor y revisor, título de la planificación, fechas relevantes y número de clases, entre otros.
	- Selección de asignatura, nivel y objetivos, entre otros.
	- Selección de indicadores de aprendizaje, habilidades y otros.
	- Redacción y escritura modular de las actividades específicas de la clase a partir del ingreso de texto enriquecido.
	- Obtención de un documento PDF con un formato de planificación estándar que reúna la información seleccionada e ingresada.

Las características secundarias ligadas a la reusabilidad de actividades de clase se indican a continuación:

- 4. Sistema de sugerencias de componentes que permita al usuario filtrar y encontrar elementos que pueda reutilizar en la creación de una nueva planificación.
- 5. Extensión de la interfaz de creación de planificaciones que permita agregar de manera automática un componente sugerido por el sistema de búsqueda y seleccionado por el usuario.

## <span id="page-20-0"></span>**3.5. Criterios de validación**

Existen tres criterios principales que la solución debe satisfacer para considerarse válida para la problemática explorada, los cuales son: simplicidad del sistema, tiempo de elaboración y utilidad de la solución. Definiremos estos criterios y sus formas de aceptación a continuación:

- 1. **Simplicidad:** Definimos este criterio como el grado de independencia de la solución sobre instrucciones para su correcto uso. La solución se considerará exitosa en este criterio si ante ausencia de instrucciones explícitas el usuario puede completar el proceso de creación de una planificación con un grado bajo de dificultad.
- 2. **Tiempo:** Este criterio dice relación con el tiempo que toma el proceso de redacción del documento a través de la solución. Una solución se considerará exitosa en este criterio si el tiempo que utiliza el docente es inferior o igual al que tarda usualmente en obtener el mismo documento con el sistema que utiliza regularmente.
- 3. **Utilidad:** Este criterio dice relación con la capacidad de la solución de entregar valor al usuario. Se considerará una solución útil si al ser correctamente utilizada por el usuario responda con un documento de planificación que le satisfaga y pueda aprovecharlo en su labor profesional.

# <span id="page-22-0"></span>**Capítulo 4**

# **Diseño**

Se presenta a continuación el diseño del plan de trabajo para concretizar el trabajo de título, así como el desarrollo de la aplicación. Se indican las etapas distintivas del proceso en la Sección [4.1,](#page-22-1) seguido del diseño técnico, arquitectura y tecnologías escogidas en la Sección [4.2.](#page-27-2)

### <span id="page-22-1"></span>**4.1. Etapas del proceso de trabajo**

Para lograr los objetivos planteados, se ha separado el trabajo completo en distintas etapas que involucran evaluaciones, obtención de información y desarrollo de la aplicación. Se presenta a continuación el detalle de éstas ordenadas de forma cronológica a lo largo del trabajo. El detalle de los periodos de trabajo proyectados al inicio del proceso de trabajo se observa en el Anexo [B.1,](#page-62-1) además de un resumen de los periodos finalmente utilizados en el Anexo [B.2.](#page-63-0)

#### <span id="page-22-2"></span>**4.1.1. Recopilación de datos**

Para iniciar el desarrollo de la aplicación es necesario obtener todos los datos que una planificación debe tener de forma obligada, tales como niveles de enseñanza, asignaturas, códigos de objetivos de clase, entre otros. Estos datos, al estar regulados y administrados por el Ministerio de Educación se encuentran centralizados, por lo que se realizó una petición a dicha institución para facilitar la obtención de ellos. Por causas desconocidas, presumiblemente atribuibles a la contingencia sanitaria, no se obtuvo respuesta a esta petición.

Para sortear esta situación fue necesario iniciar un proceso de *scrapping* sobre la web de Curriculum Nacional[\[14\]](#page-53-4). Utilizando la librerías *Scrapy* y *BeautifulSoup* para el lenguaje Python fue posible capturar toda la información necesaria, aunque ésta se encontraba desestructurada y requería crear una estructura de base de datos que la soporte y genere las relaciones nece-

sarias para el desarrollo. Es necesario mantener toda esta información en una base de datos propia ya que resulta imposible consultarla a falta de una API que la suministre, además de que realizar procesos de *scrapping* ante cada consulta de un usuario es inviable debido a la ineficiencia del proceso, y a que el resultado no es el dato limpio requerido.

Cabe destacar que este incidente no previsto marcó un gran desajuste en los tiempos previstos del trabajo, tomando alrededor de un mes completar el proceso de *scrapping* y la creación de la base de datos, principalmente debido a la inexperiencia en este tipo de procedimientos.

#### <span id="page-23-0"></span>**4.1.2. Creación de plantilla de planificación**

Dado que se está diseñando una solución para un grupo heterogéneo de usuarios, quienes pueden tener cada uno su propio esquema de documento, es que se debe crear una plantilla que sea lo suficientemente general como para que sea útil para la gran mayoría de estos usuarios. Analizar muchos de estos esquemas para obtener un producto común resulta una tarea titánica, por lo que se optó por obtener una plantilla real de una planificación estándar y analizarla en relación a los datos que se obtuvieron del sitio web del ministerio con el fin de construir una plantilla que incluya tanto datos básicos generales como los que el ministerio ordena añadir. Una ilustración de la plantilla general base puede observarse en el Anexo [A.1.1,](#page-55-1) junto a su versión completada en el Anexo [A.1.2.](#page-55-2)

En la primera sección se presentan los datos básicos del docente, la asignatura, el nivel educativo, la unidad, título de la clase y su correspondiente número, junto a la fecha y hora de la clase. Además se presenta el nombre del profesional a cargo de la revisión del documento, generalmente un docente del área administrativa del establecimiento o UTP. Es opcional agregar además una imagen institucional que personalice el documento, cubriendo los casos en lo que esto es obligatorio según los lineamientos internos del establecimiento educacional, pero sin perjudicar los casos donde no lo sea. Podemos observar lo mencionado en la Figura [4.1.](#page-24-0)

<span id="page-24-0"></span>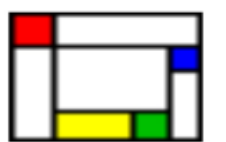

#### Planificación de la Clase 1 **Best plannification ever**

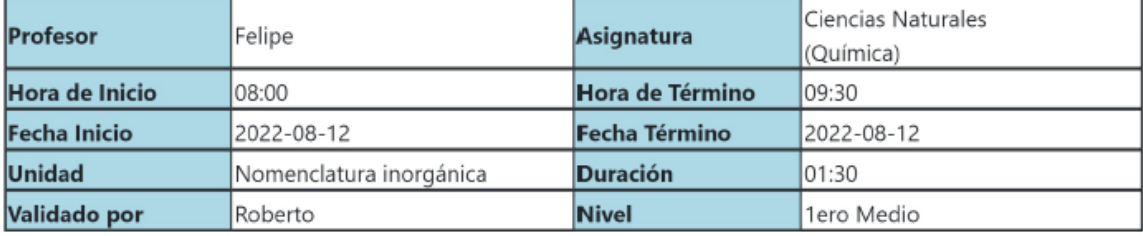

Figura 4.1: Sección de datos básicos de la plantilla de planificación creada.

En la siguiente sección de compilan los objetivos de la clase, separándolos en objetivos de aprendizaje, habilidades y/o actitudinales, pudiendo llevar alguno o todos ellos. Cada tipo lista los objetivos escogidos, marcando claramente su código curricular asociado, junto a la descripción completa del mismo. Luego, como una sublista dentro de cada objetivo se enumeran los indicadores escogidos por el usuario, siempre que existan y/o se haya seleccionado alguno. Lo anterior puede verse en la Figura [4.2.](#page-24-1)

#### <span id="page-24-1"></span>Objetivos de la Clase

#### Objetivos de Habilidades:

CN1M OAH m - Discutir en forma oral y escrita las ideas para diseñar una investigación científica\*, las posibles aplicaciones y soluciones a problemas tecnológicos, las teorías, las predicciones y las conclusiones, utilizando argumentos basados en evidencias y en el conocimiento científico y tecnológico.

#### Indicadores:

1. Determinan la realización de una investigación científica argumentando las razones de la decisión.

2. Evalúan hipótesis y determinan si pueden conducir a una investigación científica.

3. Revisan los resultados de una investigación científica y proponen posibles aplicaciones o soluciones a problemas tecnocientíficos.

CN1M OAH I - Explicar y argumentar con evidencias provenientes de investigaciones científicas\*, en forma oral y escrita, incluyendo tablas, gráficos, modelos y TIC.

#### Indicadores:

1. Explican resultados e informan sobre una investigación científica con los recursos comunicacionales más adecuados.

Figura 4.2: Sección de objetivos de la plantilla de planificación creada.

La última sección corresponde a la actividad metodológica de la planifica-

ción, es decir, la sección que reúne la forma en que se planea lograr el o los objetivos curriculares escogidos anteriormente. Se presentan tres subsecciones claramente separadas, correspondientes al inicio, desarrollo y cierre de cada clase, cada una con la posibilidad de mostrar texto enriquecido. Esto se ilustra en la Figura [4.3.](#page-25-1)

#### <span id="page-25-1"></span>Actividad Metodológica

#### Inicio:

Lorem ipsum dolor sit amet, consectetur adipiscing elit, sed do eiusmod tempor incididunt ut labore et dolore magna aliqua. Ut enim ad minim veniam, quis nostrud exercitation ullamco laboris nisi ut aliquip ex ea commodo consequat. Duis aute irure dolor in reprehenderit in voluptate velit esse cillum dolore eu fugiat nulla pariatur.

#### Desarrollo:

Sed ut perspiciatis unde omnis iste natus error sit voluptatem accusantium doloremque laudantium, totam rem aperiam, eaque ipsa quae ab illo inventore veritatis et quasi architecto beatae vitae dicta sunt explicabo. Nemo enim ipsam voluptatem quia voluptas sit aspernatur aut odit aut fugit, sed quia consequuntur magni dolores eos qui ratione voluptatem sequi nesciunt. Neque porro quisquam est, qui dolorem ipsum quia dolor sit amet, consectetur, adipisci velit, sed quia non numquam eius modi tempora incidunt ut labore et dolore magnam aliquam quaerat voluptatem.

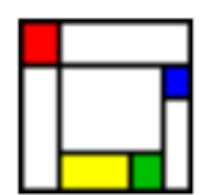

#### Cierre:

Ut enim ad minima veniam, quis nostrum exercitationem ullam corporis suscipit laboriosam, nisi ut aliquid ex ea commodi consequatur? Quis autem vel eum iure reprehenderit qui in ea voluptate velit esse quam nihil molestiae consequatur, vel illum qui dolorem eum fugiat quo voluptas nulla pariatur

Figura 4.3: Sección de actividad metodológica de la plantilla de planificación creada.

#### <span id="page-25-0"></span>**4.1.3. Desarrollo base**

Está concebido que el desarrollo base de la aplicación sea por si mismo suficiente para lograr los requisitos asociados a la creación personal de una planificación completa, esto es, que brinde al usuario la posibilidad de ingresar y/o seleccionar cada uno de los componentes de tal documento de la manera más amena y expedita posible. Como producto final, el usuario debe obtener un documento de texto que cumpla con la estructura de una planificación estándar, y que contenga los datos seleccionados e ingresados en forma íntegra. Éstas exigencias se tratarán como el producto mínimo viable de todo el trabajo, fundamentando esta decisión en que la aplicación debe al menos asegurar al usuario la posibilidad de crear una planificación completa sin tener que buscar información obligatoria de forma manual en otros sitios, es decir, que implique un gasto de tiempo tal que haga fútil su propia utilización.

Para completar este desarrollo se fijaron los requerimientos generales del producto mínimo viable a continuación:

- Conjunto de *endpoints* que permitan obtener los datos del currículum de la base de datos, para ser enviados al cliente.
- Vista general de la aplicación, con un menú lateral izquierdo que muestre el flujo de trabajo necesario para completar una planificación, y una sección principal que muestre la vista específica del flujo actual.
- Vista de sección de datos básicos, la cual debe permitir el ingreso y almacenamiento de información básica del documento con formatos de texto simple, hora y fecha e ingreso de imágenes.
- Vista de sección de currículum, la que debe permitir seleccionar y almacenar el nivel educativo (curso), materia (asignatura), así como el eje y subeje de conocimiento.
- Vista de sección de objetivos, que debe agrupar los distintos tipos de objetivos, y mostrarlos al usuario de tal forma que este pueda seleccionarlos, para luego almacenarlos junto a la selección de indicadores, que debe mostrarse al abrir cada correspondiente lista.
- Vista de sección de contenido, la cual debe permitir al usuario el ingreso de texto enriquecido, diferenciando entre las distintas etapas de la actividad metodológica.
- Vista de sección de previsualización de planificación, la cual debe mostrar la plantilla de planificación llenada con todos los datos almacenados en el flujo de trabajo anterior, dando al usuario una visión del documento que está creando.

Parte del desarrollo base es dejar disponible el proyecto para el público con el objetivo de llevar a cabo pruebas de usuario para validar el software. Para ello es necesario contemplar un servicio de *hosting*, cuyas limitaciones deben tomarse en cuenta y de ser necesario optimizar el uso de recursos del proyecto.

#### <span id="page-26-0"></span>**4.1.4. Evaluación base**

Esta etapa está diseñada para comprobar que los objetivos del desarrollo base han sido alcanzados. Para ello, en primer lugar, se planifican instancias de inspección directa (dentro de las posibilidades personales y ambientales) con un docente de especialidad en matemáticas dentro de las fases de implementación para detectar errores y desajustes tanto técnicos como visuales.

Se planifica a continuación una evaluación de la aplicación de manera remota por parte de un grupo de profesores de enseñanza básica y/o media, a los cuales se les requiere obtener una planificación de forma satisfactoria. Al finalizar, cada uno deberá completar una encuesta que refleje el grado de satisfacción de la herramienta, su usabilidad, simplicidad y apreciación del tiempo utilizado en completar la tarea. Además se entrega un espacio para que cada docente pueda compartir opiniones y/o críticas más detalladas que puedan ser útiles y no se hayan previsto. Esta encuesta puede observarse en el Anexo [A.2.](#page-57-0)

Finalmente se genera una instancia de evaluación directa con un profesor de enseñanza básica, con el mismo objetivo descrito para la evaluación remota, pero con condiciones presenciales.

#### <span id="page-27-0"></span>**4.1.5. Desarrollo de aspectos colaborativos**

El desarrollo de requisitos avanzados implica implementar el aspecto de colaboración a la creación de las planificaciones. Dado que en este punto la aplicación ya debe permitir generar satisfactoriamente las planificaciones de clases, es entonces posible utilizar un sistema de calificación para identificar aquellas planificaciones dentro del sistema que sean mejores y/o más útiles que otras. De esta manera, se le presenta al usuario la posibilidad de buscar planificaciones ya hechas por otros profesores y reutilizar alguna sección en concreto (o varias de ellas) en su propia nueva planificación. En caso de no encontrar alguna de su agrado, o que no existan para su búsqueda de contenido, la aplicación simplemente le ofrecerá la opción de crearla tal como en el producto mínimo viable.

#### <span id="page-27-1"></span>**4.1.6. Evaluación final**

<span id="page-27-2"></span>Finalmente se genera una nueva instancia de evaluación, de la misma forma en que se ejecutó la anterior, con el fin de conocer el impacto de los aspectos de colaboración y reutilización de planificaciones. Es requerido entonces a los docentes la creación de una nueva planificación utilizando la herramienta de búsqueda sobre planes ya existentes. Luego ellos podrán contestar una encuesta sobre su satisfacción o rechazo a estas nuevas herramientas, así como su usabilidad y apreciación de los diversos aspectos de la nueva implementación.

### **4.2. Diseño y aspectos técnicos**

Dentro de la etapa de diseño es importante definir los aspectos técnicos básicos de la aplicación, ya que están fuertemente relacionados con las tecnologías a utilizar durante todo el trabajo de título. Para este propósito se definen a continuación la arquitectura de la aplicación y el diseño de la base de datos.

#### <span id="page-28-0"></span>**4.2.1. Arquitectura del software**

Para la concepción de la arquitectura del software es necesario tener en consideración la proyección a futuro que se quiere dar a esta solución de resultar exitosa, esto es, convertir esta solución en parte de un proyecto más ambicioso y extenso. Por tanto, es importante dar las mayores facilidades posibles para incorporar esta arquitectura con otros proyectos y sus distintas configuraciones.

Así entonces, se ha optado por una arquitectura REST, con el fin de separar claramente el cliente del servidor, de modo que el primero puede ser imbuido en una aplicación más grande, o bien crearse uno nuevo en la misma sin alterar el funcionamiento del servidor. Esta decisión se basa en hacer del servidor una caja negra, facilitando el trabajo de integración antes proyectado al reducir la necesidad de intervenir el núcleo del software.

De esta manera, es el servidor (o backend del sistema) el encargado de recibir las peticiones del cliente (o frontend) e interactuar con la base de datos, enviando las peticiones necesarias para mostrar los datos que el usuario requiere.

#### <span id="page-28-1"></span>**4.2.2. Diseño de la base de datos**

Para escoger el tipo de arquitectura de la base de datos que se utilizará es necesario tener en cuenta algunos aspectos clave del sistema. Sabemos que, en general, el software requiere leer información y crear una selección de ella para presentarla al usuario, con poca información agregada en cada uso del sistema. Esto indica que la información dentro de la base de datos no crecerá de gran manera. Además, los campos de los registros a almacenar están bien estructurados y estrechamente relacionados entre si, y éstos no incluyen estructuras de datos complejas. Dado lo anterior, se ha escogido una arquitectura de base de datos relacional como la que mejor responde a los requerimientos del software.

En cuanto a la estructura interna de la base de datos, sabemos por lo expuesto en capítulos anteriores que la planificación es el objeto central de todo el software, la cual consiste en un modo simplificado de una selección de diversos datos compuestos tales como objetivos de clase, unidades académicas, habilidades y/o actitudes, entre otros.

Dado lo anterior es que se ha creado una base de datos cuya estructura radica en las necesidades de la planificación como objeto primordial del sistema, creando las tablas necesarias para todos los datos que la componen. La mayoría de las tablas en la base de datos son estáticas, es decir, la información que almacenan está dada (por los dictámenes de la autoridad educacional), y no registra nueva información con el uso de la aplicación.

La excepción a lo anterior es la tabla que almacena el detalle de las actividades concretas a realizar en una clase, y que crea sus entradas al momento de crear una nueva planificación, por lo que crece de forma directamente proporcional al uso de la aplicación.

Además se crean tablas que manejan información de usuarios en forma general, y otra que almacena información de los docentes como un tipo de usuario particular. Esto se realiza con la intención de posibilitar una futura integración del sistema con otros sistemas sobre actividades docentes, y/o la adición de futuras características al software que requieran una trazabilidad de la información basada en el usuario. El esquema completo de la base de datos se muestra en la Figura [4.4.](#page-30-0)

<span id="page-30-0"></span>

| <b>users</b> |           | teacher           |        |          |  | class plan                |           |  | nivel ed      |          |
|--------------|-----------|-------------------|--------|----------|--|---------------------------|-----------|--|---------------|----------|
| id           | int       | id                |        | int      |  | id                        | serial    |  | id            | int      |
| full name    | varchar   | user_id           |        | int      |  | creator id                | int       |  | nivel         | ed_level |
| gender       | gender    | primary_subject   |        | varchar  |  | plan name                 | varchar   |  | asignaturasId | serial   |
| created at   | timestamp | secondary_subject |        | varchar  |  | created at                | timestamp |  |               |          |
| email        | varchar   | class plan ids    |        | serial[] |  | finish at                 | timestamp |  |               |          |
| user_type    | varchar   |                   |        |          |  | init_time                 | timestamp |  | indicador     |          |
|              |           |                   |        |          |  | end_time                  | timestamp |  | id            | serial   |
|              |           | ejes              |        |          |  | nivel                     | ed_level  |  | code          | text     |
| asignatura   |           | id                | serial |          |  | subject<br>validator_name | varchar   |  | unidad        | int      |
| id           | serial    | eje               | text   |          |  |                           | varchar   |  | descripcion   | text     |
| nombre       | varchar   | subeje            | text   |          |  | objetivosId               | serial[]  |  |               |          |
| unidadesId   | serial[]  | objetivosId       | int[]  |          |  | indicadoresId             | serial[]  |  |               |          |
|              |           | TipoEje           | text   |          |  |                           |           |  |               |          |
|              |           | asignatura        | text   |          |  |                           |           |  |               |          |
|              |           | nivelesId         | int[]  |          |  | objetivo                  |           |  |               |          |
|              |           |                   |        |          |  | id                        | serial    |  |               |          |
|              |           |                   |        |          |  | code                      | text      |  |               |          |
|              |           |                   |        |          |  | description               | text      |  |               |          |
|              |           |                   |        |          |  | tipo                      | text      |  |               |          |
|              |           |                   |        |          |  | nivelesId                 | int[]     |  |               |          |
|              |           |                   |        |          |  | indicadoresObjld          | int[]     |  |               |          |

Figura 4.4: Esquema general de la base de datos relacional.

# <span id="page-31-0"></span>**Capítulo 5**

# **Implementación**

En este capítulo se muestra la implementación de la aplicación, la cual comienza con el montaje de la arquitectura de la aplicación en la Sección [5.1,](#page-31-1) seguido de la configuración del backend en la Sección [5.2.](#page-32-0) Luego se muestra la implementación del frontend en la Sección [5.3,](#page-34-0) detallando sus funcionalidades y vistas.

### <span id="page-31-1"></span>**5.1. Montaje de la arquitectura**

En términos generales, toda la aplicación fue montada en base a la implementación de una API que preste los servicios requeridos por el usuario a través de una interfaz web, es decir, una arquitectura REST. Para lograr este montaje, se crearon dos aplicaciones separadas, EasyPlan Backend y EasyPlan Frontend, de modo que la primera implementa la API, y la segunda interactúa con el usuario. Ambas aplicaciones fueron desplegadas bajo la plataforma *Heroku*, la cual permite automatizar los *pipelines* importando directamente el código fuente desde sus respectivos repositorios.

Se escogió la plataforma *Heroku* ya que esta funciona en base a contenedores Unix virtuales, aislados y ligeros llamados *Dynos*, encargados de atender y responder las solicitudes de cada aplicación[\[18\]](#page-53-8). Estos contenedores, además de ser capaces por si solos de atender múltiples peticiones acorde al framework web utilizado, pueden escalar tanto vertical como horizontalmente al aumentar la memoria ram disponible para el contenedor y/o aumentar la cantidad de dynos ejecutando la aplicación en paralelo. Como base para el montaje de la plataforma de pruebas bastó con un dyno para cada aplicación, cada uno con un máximo de 512 MB de ram, configuración que al ser manualmente probada logra servir con éxito a al menos cinco usuarios concurrentes sin dificultades. No se probó un máximo empírico de conexiones simultaneas debido a las limitantes respecto al servicio que monta la base de datos que se discutirá en lo sucesivo, y al hecho de que para un servidor de pruebas de usuario es suficiente, ante lo cual un número mayor carece de sentido por ahora.

Por otra parte, la base de datos relacional de tipo *PostgreSQL* antes creada se ha montado como un servicio en la plataforma *ElephantSQL*. Esta plataforma en su versión gratuita permite un tamaño máximo de almacenamiento de hasta 20 MB, más que suficiente para nuestra base de datos que solo tiene un tamaño de 4 MB; y un máximo de cinco conexiones concurrentes. Además, no posee restricciones sobre la cantidad de entradas de las tablas creadas, lo cual es un punto muy importante a considerar debido a que nuestra tabla de **indicadores** tiene casi 15.000 entradas. Otras opciones, como el módulo de *PostgreSQL* de *Heroku* poseen limitantes más estrechas, como un máximo de almacenamiento de 15 MB, y un máximo de entradas de 10.000 unidades, por lo que se debió descartar esta alternativa a pesar de que con ella se evitaba ampliar la complejidad de la aplicación. Este servicio provee también de la posibilidad de escalar verticalmente su capacidad tanto de conexiones simultaneas como de almacenamiento. Un esquema de este diseño se muestra en la Figura [5.1.](#page-32-1)

<span id="page-32-1"></span>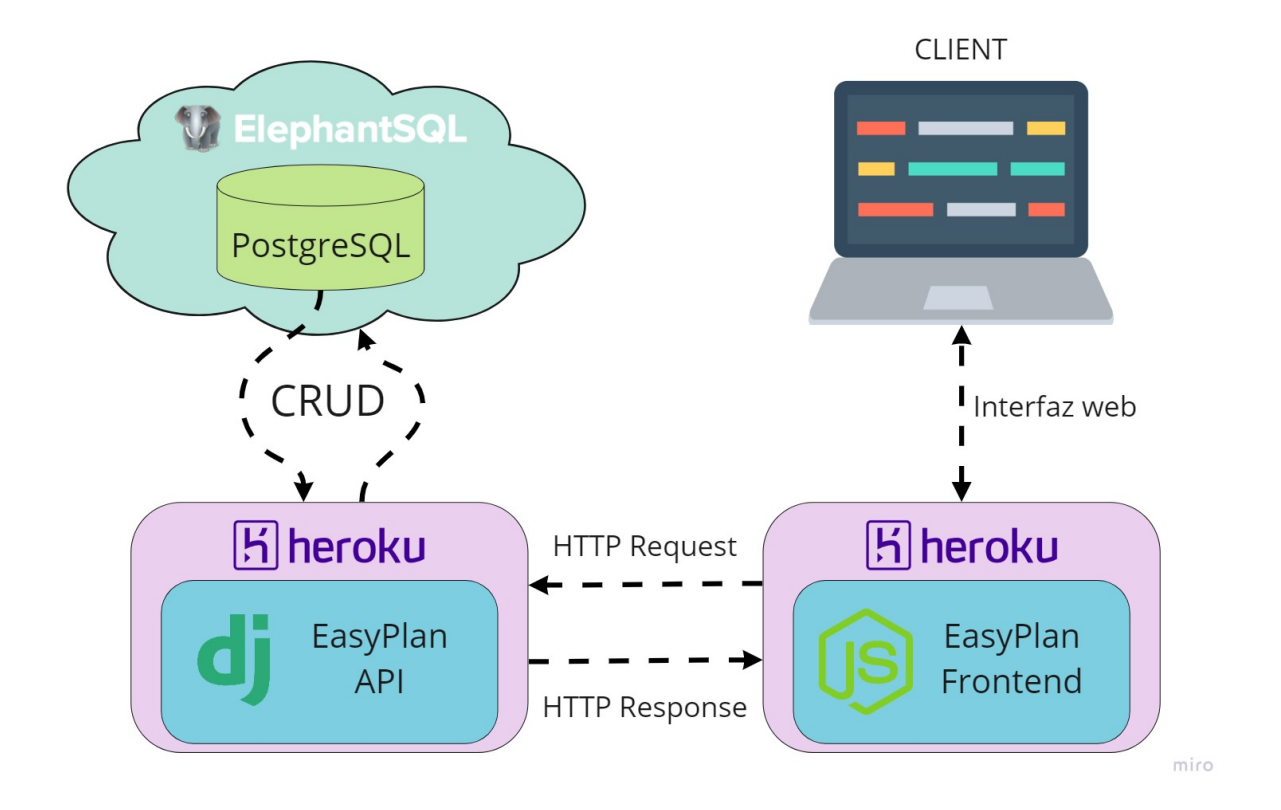

<span id="page-32-0"></span>Figura 5.1: Arquitectura general del sistema.

#### **5.2. EasyPlan backend**

El trabajo en este apartado fue realizado en el *framework* Django REST mediante el lenguaje Python. En primer lugar fue necesario crear todos los modelos que reflejan las tablas de la base de datos para poder utilizarlos en las posteriores consultas a través de los *serializers*. Este proceso, lejos de ser posterior al diseño de la base de datos, derivo en un ir y venir entre ambos, ya que cada iteración en su construcción se basaba en reducir lo máximo posible la complejidad de las futuras consultas a la base de datos misma, implicando cambios en las tablas y los modelos de manera constante. Para conectar el backend al servicio de la base de datos se obtienen las credenciales de la API de *ElephantSQL* y se utilizan en conjunto a la librería *psycopg2*, dejando de este modo habilitado las consultas sql necesarias para la aplicación.

Una vez completados los modelos y serializadores de los datos básicos del curriculum escolar, díganse **cursos**, **materias**, **ejes**, **subejes**, **objetivos** e **indicadores** se tuvieron las condiciones de crear los *endpoints* para entregar información cada vez más especializada respecto a las elecciones que realice el usuario en la aplicación.

En primer lugar se crea el *endpoint* **lista\_cursos** que entrega una lista de todos los niveles educativos (coloquialmente llamados cursos) y las materias que se imparten en cada uno de ellos. Luego se continua el mismo esquema creando **materias\_by\_curso** que entrega todos los detalles de una materia dados el id tanto del nivel como la materia seleccionada. Es necesario especificar ambos campos ya que una materia impartida en un nivel entrega conocimientos de distinta complejidad a la misma materia impartida en otros niveles.

Realizamos luego un *endpoint* llamado **objetivos** que entrega el detalle de todos los objetivos de clase seleccionables dado el id del nivel de previa preferencia y el subeje (o en su defecto eje) de conocimientos elegido. Con esto logramos identificar exactamente a qué eje del conocimiento apunta la planificación que el usuario está creando, los cuales son esenciales para su caracterización dentro del documento final.

A cada objetivo retornado corresponde una lista de indicadores, por lo cual se crea otro *endpoint* llamado **indicadores** que retorna este arreglo dado el id del objetivo de clase en cuestión. Es importante notar que el usuario puede escoger múltiple cantidad de objetivos de clase, por lo cual fue una opción

considerar retornar todos los indicadores relacionados a todos los objetivos del eje/subeje escogido, pero esto resulta en una carga de datos innecesariamente grande, pudiendo llegar a perjudicar el desempeño de la aplicación. En vez de ello nos decantamos por manejar múltiples peticiones de menor carga, una por cada objetivo que seleccione el usuario, de modo que solo se genera tráfico de información que será útil.

Finalmente, es necesario crear un último *endpoint* llamado **savePDF** para resguardar la planificación en la base de datos. Mediante una llamada de tipo POST se reciben en este método todos los campos del documento recientemente creado, empaquetados en formato JSON, los cuales son serializados y enviados a una nueva entrada en la tabla de planificaciones.

### <span id="page-34-0"></span>**5.3. EasyPlan frontend**

La aplicación de frontend fue implementada en el lenguaje JavaScript bajo el *framework* Node.js con la ayuda de la librería de interfaces *React*. Su objetivo es crear una interfaz interactiva con la cual el usuario pueda comunicarse. Podemos abstraer la interfaz a crear en esta aplicación como un formulario que el usuario debe completar con los campos de una planificación. Con esto en mente, en primer lugar deben crearse las funcionalidades básicas para captar estos elementos, para luego distribuirlas en distintas vistas con las que el usuario interactuará.

Para manejar todas las entradas del usuario, considerando además que muchas de ellas determinan futuras acciones del software, es que se ha utilizado el contenedor de estados *Redux*. Llegar a la decisión de utilizar este sistema fue producto de varias iteraciones fallidas sobre el almacenamiento, ya que el cambio de componentes del sistema ocasionaba la necesidad de estar continuamente enviando los datos tanto ingresados por el usuario como los obtenidos desde la base de datos desde un componente a otro, dificultando en extremo la trazabilidad y la obtención correcta de los datos donde eran requeridos. De este modo se logró mantener un almacenamiento centralizado de las variables, lo que permite acceso a cada una de ellas desde cualquier componente del sistema.

La primera funcionalidad a implementar consiste en obtener información básica del usuario, tales como el nombre propio, nombre del revisor, fechas relevantes, entre otros. Para ello basta con *inputs* de texto simple, fecha y hora. Además de estos, se facilita la opción de añadir una imagen institucional, para la cual basta con otro campo simple de documentos, y luego convertir dicha imagen a *base64* para trabajarla con mayor versatilidad, específicamente con miras al momento de transmitir este campo hacia el backend para su almacenamiento en la base de datos. Esta funcionalidad se implementa en una vista simple, con un título de sección claro para informar al usuario en qué paso del flujo de trabajo se encuentra, además de destacar este hecho en los botones del flujo de trabajo lateral. Esto se ilustra en la Figura [5.2.](#page-35-0)

<span id="page-35-0"></span>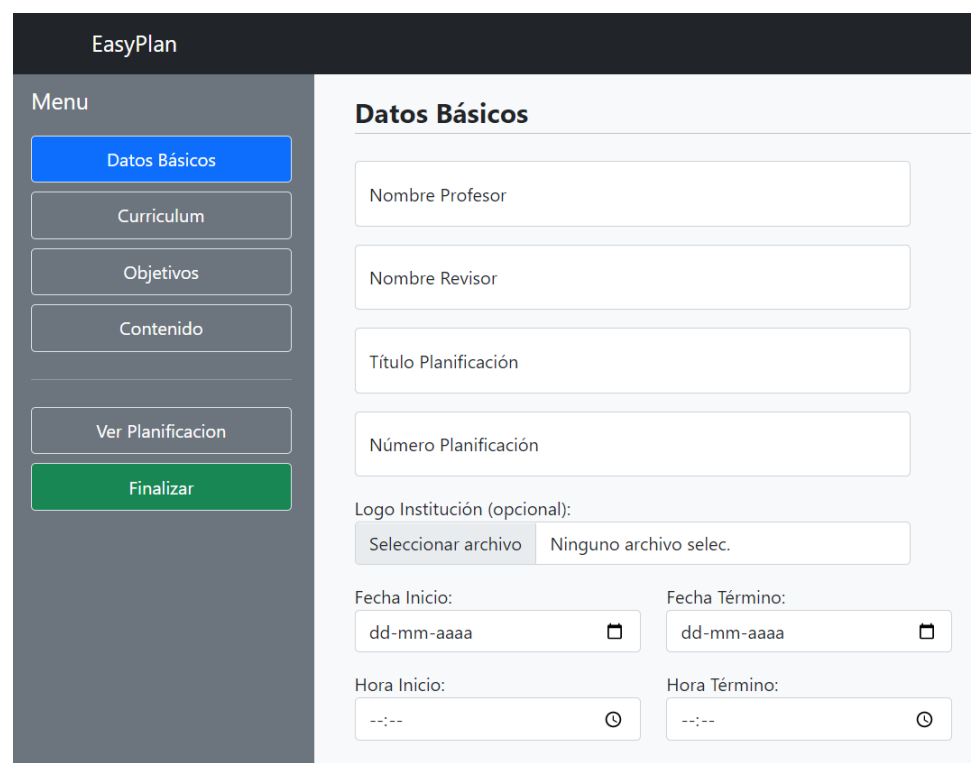

Figura 5.2: Vista de Datos Básicos.

En segundo lugar, es necesario capturar el campo del conocimiento escolar que el docente planea impartir en el aula. Para ello es necesario filtrar el nivel educativo y la materia requerida, para lo cual se utiliza el primer *endpoint* del backend descrito para mostrar al usuario las opciones que deberá seleccionar. Se repite esta lógica para seleccionar los demás elementos del currículum escolar como el eje o el subeje si corresponde. Cabe destacar la importancia de proporcionar al usuario la posibilidad de rehacer sus elecciones sin que esto implique reiniciar todo el procedimiento, para lo cual se ha provisto de una funcionalidad interna que reinicia los campos de menor jerarquía curricular ante un cambio de opinión. Además, cabe destacar que no siempre existen

subejes para todo eje, por lo cual más allá de congelar la selección de subeje si este es el caso, hay que dar a estos dos campos la misma jerarquía al momento de enviar esta información al *endpoint* para filtrar los objetivos del siguiente paso del flujo de trabajo. Esta vista se ilustra en la Figura [5.3.](#page-36-0)

<span id="page-36-0"></span>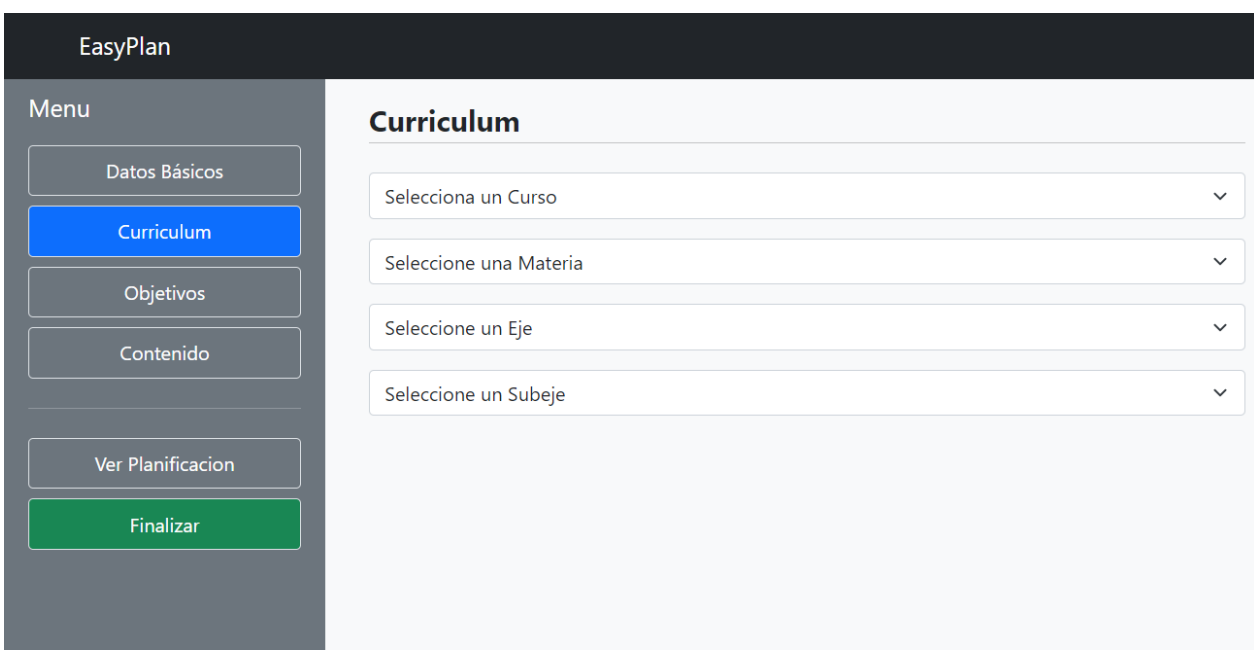

Figura 5.3: Vista de Currículum.

Luego con los datos recabados se invoca el *endpoint* de **objetivos** para mostrarle al usuario todas las opciones a través de *checkboxes*. Además los objetivos de clase se categorizan según son de aprendizaje, habilidades o actitudinales en *tabs* dedicadas. De este modo el usuario puede navegar escogiendo los diversos incisos que crea útiles para la clase a realizar.

Cabe destacar que si bien para cada eje/subeje existe un conjunto de objetivos de aprendizaje siguiendo una linea directa de jerarquía, esto no ocurre para los objetivos de habilidades y actitudinales, los cuales mantienen una jerarquía sucesora respecto de ejes, pero separada cumpliendo las veces de subejes, es decir, seleccionar un subeje específico de habilidades y/o actitudes imposibilita escoger un subeje normal, y por consiguiente no se obtiene la lista de los objetivos de aprendizaje. Este sistema viene directamente heredado de la forma en que esta creado en el sitio de currículum nacional, de modo que para mostrar al usuario todos los objetivos de estas dos categorías es necesario quitar de la selección de subejes aquellos que correspondan a objetivos de habilidades y actitudes, y mostrarlos siempre al usuario en su lugar correspondiente.

Lo anterior además es útil para que el docente obtenga mayor versatilidad en la selección de objetivos de habilidades y actitudes, ya que puede incluir objetivos de estos tipos que según la jerarquía antes explicada esta limitada a una selección de subeje en particular. La vista de objetivos puede ilustrarse en la Figura [5.4](#page-37-0)

<span id="page-37-0"></span>

| <b>EasyPlan</b>          |                                                                                                    |             |  |  |  |  |  |
|--------------------------|----------------------------------------------------------------------------------------------------|-------------|--|--|--|--|--|
| <b>Menu</b>              | <b>Objetivos</b>                                                                                                    |             |  |  |  |  |  |
| Datos Básicos            | Objetivos Aprendizaje<br>Objetivos Habilidades<br><b>Objetivos Actitudinales</b>                                                                                                    |             |  |  |  |  |  |
| Curriculum               | CN1M OAH m                                                                                                    | Indicadores |  |  |  |  |  |
| Objetivos                | Discutir en forma oral y escrita las ideas para diseñar una investigación científica*, las posibles aplicaciones<br>y soluciones a problemas tecnológicos, las teorías, las predicciones y las conclusiones, utilizando |             |  |  |  |  |  |
| Contenido                | argumentos basados en evidencias y en el conocimiento científico y tecnológico.                                                                                                    |             |  |  |  |  |  |
|                          | <b>CN1M OAH I</b><br>Indicadores                                                                                                    |             |  |  |  |  |  |
| <b>Ver Planificacion</b> | Explicar y argumentar con evidencias provenientes de investigaciones científicas*, en forma oral y escrita,<br>incluyendo tablas, gráficos, modelos y TIC.                                                              |             |  |  |  |  |  |
| Finalizar                | CN1M OAH a                                                                                                    | Indicadores |  |  |  |  |  |
|                          | Observar y describir detalladamente las características de objetos, procesos y fenómenos del mundo natural<br>y tecnológico, usando los sentidos.                                                                       |             |  |  |  |  |  |
|                          | CN1M OAH b<br>Indicadores<br>Formular preguntas y/o problemas, a partir de conocimiento científico, que puedan ser resueltos mediante<br>una investigación científica*.                                                 |             |  |  |  |  |  |
|                          |                                                                                                    |             |  |  |  |  |  |

Figura 5.4: Vista de Objetivos.

Al seleccionar cualquier objetivo, de cualquiera de los tres tipos existentes se llama al método **indicadores**, con el cual se obtiene una lista de indicadores relacionadas con cada objetivo, lo cual habilita un botón que al presionarlo despliega un *modal* con las opciones, también marcables a través de *checkboxes*. Se han tomado las decisiones de objetivos en *tabs* e indicadores en *modal* para ordenar la gran cantidad de información que el usuario debe atender, parcializandola según el usuario vaya seleccionando y prestando atención. Llegar a esta configuración conllevó varias fases de trabajo de retroalimentación en conjunto a un docente, cuyas indicaciones fueron imprescindibles para implementar este ordenamiento. Esto puede ilustrarse en la Figura [5.5.](#page-38-0)

<span id="page-38-0"></span>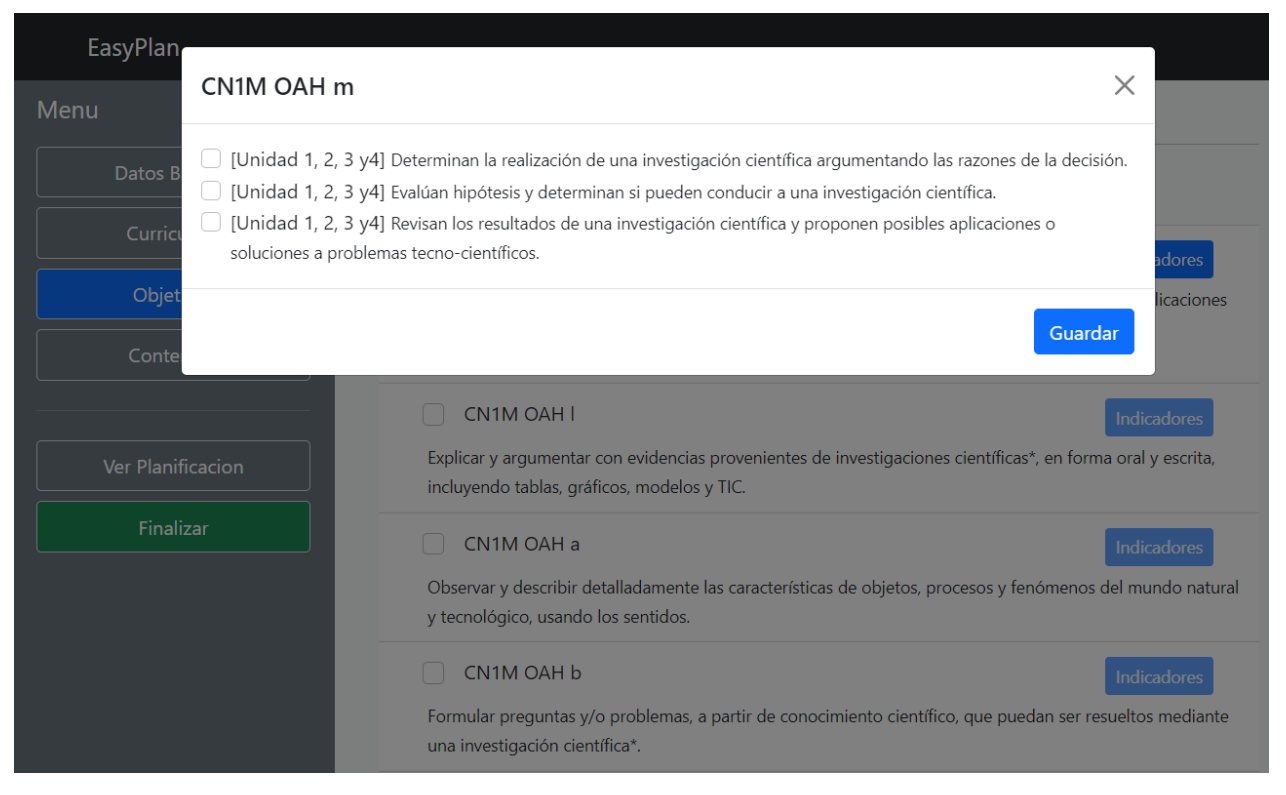

Figura 5.5: Vista de Indicadores.

Por su parte, para la implementación de la vista relacionada a las actividades de clase es necesario entender la complejidad que la redacción de las mismas puede llegar a tener. La retroalimentación docente obtenida para este fin indica que el alcance de esta redacción puede incluir no solo texto simple, sino texto enriquecido con capacidad de plasmar fórmulas matemáticas, imágenes e incluso hipervínculos. Con esta información queda patente que un campo de texto simple no basta para la correcta labor docente, por lo que se decide implementar un editor de texto enriquecido en la vista de las actividades, en particular una instancia para cada tipo de actividad, separados en *tabs* para evitar generar confusión al usuario respecto de qué sección esta redactando. La librería *Jodit* fue la escogida para este cometido ya que su licencia gratuita es suficiente para tener acceso a las herramientas que cubren los alcances establecidos. Con ella se obtiene la actividad redactada por el usuario como código HTML, que queda guardado en nuestro almacenamiento de variables luego de ser tratado ante inyección de código malicioso y otras amenazas utilizando la librería *DOMPurify*. Lo anterior puede observarse en la Figura [5.6.](#page-39-0)

<span id="page-39-0"></span>

| EasyPlan          |                                                                                                    |  |  |  |  |  |
|-------------------|----------------------------------------------------------------------------------------------------|--|--|--|--|--|
| Menu              | <b>Contenido</b>                                                                                                    |  |  |  |  |  |
| Datos Básicos     | Desarrollo de Clase Cierre de Clase<br>Inicio de Clase                                                                                                    |  |  |  |  |  |
| Curriculum        |                                                                                                    |  |  |  |  |  |
| Objetivos         | $I \quad \underline{U} \quad \underline{S} \quad \mathscr{F} \quad \equiv \  \, \vee \  \, \underline{I} \, \equiv \  \, \vee \  \, A \  \, \vee \  \, T \, \vert \  \, \vee \  \, \P \  \, \vee \  \, \equiv \  \, \vee \  \, x^2 \quad \  x_2 \quad \, \Im \  \, \Box \quad \blacksquare$<br>$\mathbf B$<br>- 咱<br>$\hat{\mathbb{D}}$ $\vee$<br>$rac{1}{2}$ |  |  |  |  |  |
| Contenido         | $\left[\begin{matrix}\cdots\\ \cdots \end{matrix}\right]$<br>$\begin{array}{ccccccccccccccccccccc} \Omega & \Xi & \Xi & \Xi & \Xi & \bullet & \vee & & \heartsuit & \heartsuit & \heartsuit \end{array}$<br>$P =$<br>田                                                                                                    |  |  |  |  |  |
| Ver Planificacion | Escriba aquí                                                                                                    |  |  |  |  |  |
| Finalizar         |                                                                                                    |  |  |  |  |  |
|                   |                                                                                                    |  |  |  |  |  |
|                   | $\overline{\mathsf{O}}$<br>WORDS: 0                                                                                                    |  |  |  |  |  |

Figura 5.6: Vista de Contenido.

Por último se implementa una vista que permite al usuario observar exactamente cómo queda estructurada su planificación, añadiendo todos los elementos ingresados y seleccionados. Para lograr esto se genera un *canvas* con las dimensiones de una hoja tamaño carta preestablecida, sobre el cual se imprimen los campos de acuerdo a la plantilla estándar diseñada en el capítulo anterior. Con todo se obtiene una visualización HTML del documento a generar, útil para que el usuario obtenga retroalimentación respecto al documento que esta creando sin tener que recurrir a la generación de archivos PDF innecesarios, de tal modo que pueda corregir de ser necesario sin moverse fuera de la aplicación. Una vez el usuario esta satisfecho con lo observado en la previsualización, mediante la librería *html2pdf* se convierte el documento a un archivo en formato PDF, que será el que el usuario podrá descargar a través del botón *finalizar*.

Para navegar por todas las vistas anteriores se crea un menú en la zona lateral izquierda, que mediante *pills* en color azul marca la vista actual y la despliega en la zona lateral derecha. Esto es importante para destacar ante el usuario el nivel del flujo del trabajo en el cual se encuentra. Además, el botón de *finalizar* se encuentra premeditadamente generado de un color verde para indicar el término del proceso de creación de la planificación, manteniéndose siempre de tal color para resaltarlo en todo momento ante la vista del usuario. Lo anterior puede observarse en la Figura [5.7.](#page-40-0)

<span id="page-40-0"></span>

| EasyPlan                                                                                                    |                                                                                                    |                                                                                                    |                 |                                                                                                    |  |  |  |  |  |
|----------------------------------------------------------------------------------------------------|----------------------------------------------------------------------------------------------------|----------------------------------------------------------------------------------------------------|-----------------|----------------------------------------------------------------------------------------------------|--|--|--|--|--|
| Menu                                                                                                    | Previsualización                                                                                                   |                                                                                                    |                 |                                                                                                    |  |  |  |  |  |
| <b>Datos Básicos</b>                                                                                                    |                                                                                                    |                                                                                                    |                 |                                                                                                    |  |  |  |  |  |
| Curriculum                                                                                                    |                                                                                                    |                                                                                                    |                 |                                                                                                    |  |  |  |  |  |
| Objetivos                                                                                                    | Planificación de la Clase 1                                                                                        |                                                                                                    |                 |                                                                                                    |  |  |  |  |  |
| Contenido                                                                                                    | <b>Best plannification ever</b>                                                                                    |                                                                                                    |                 |                                                                                                    |  |  |  |  |  |
|                                                                                                    | Profesor                                                                                                    | Felipe                                                                                                    | Asignatura      | <b>Ciencias Naturales</b><br>(Química)                                                                                                    |  |  |  |  |  |
| <b>Ver Planificacion</b>                                                                                                   | Hora de Inicio                                                                                                    | 08:00                                                                                                    | Hora de Término | 09:30                                                                                                    |  |  |  |  |  |
|                                                                                                    | <b>Fecha Inicio</b>                                                                                                | 2022-08-12                                                                                                    | Fecha Término   | 2022-08-12                                                                                                    |  |  |  |  |  |
| Finalizar                                                                                                    | Unidad                                                                                                    | Nomenclatura inorgánica                                                                                                    | <b>Duración</b> | 01:30                                                                                                    |  |  |  |  |  |
|                                                                                                    | Validado por                                                                                                    | Roberto                                                                                                    | <b>Nivel</b>    | 1ero Medio                                                                                                    |  |  |  |  |  |
|                                                                                                    | Objetivos de la Clase<br>Objetivos de Habilidades:<br>en el conocimiento científico y tecnológico.<br>Indicadores: | 1. Determinan la realización de una investigación científica argumentando las razones de la decisión.<br>2. Evalúan hipótesis y determinan si pueden conducir a una investigación científica. |                 | CN1M OAH m - Discutir en forma oral y escrita las ideas para diseñar una investigación científica*, las posibles aplicaciones y<br>soluciones a problemas tecnológicos, las teorías, las predicciones y las conclusiones, utilizando argumentos basados en evidencias y |  |  |  |  |  |
| 3. Revisan los resultados de una investigación científica y proponen posibles aplicaciones o soluciones a problemas tecno- |                                                                                                    |                                                                                                    |                 |                                                                                                    |  |  |  |  |  |

Figura 5.7: Vista de Previsualización.

Finalmente cabe destacar que la implementación de las características relacionadas con aspectos colaborativos diseñadas en el capítulo anterior ha debido cancelarse. Esto se debe a que la implementación de las características anteriormente descritas tomaron más tiempo que lo planificado, principalmente a causa de la inexperiencia en desarrollo frontend. En esta fase se cometió el error de combinar los paradigmas de programación orientado a clases y a funciones propios del lenguaje JavaScript, causando incompatibilidades que debieron solucionarse reimplementando gran cantidad de componentes. Ante este escenario es que se optó por priorizar completar correctamente las características mínimas diseñadas para obtener un producto que aporte valor, en detrimento de las capacidades de colaboración antes descritas.

# <span id="page-41-0"></span>**Capítulo 6**

# **Validación**

Veremos a continuación las formas y procesos de validación de la solución creada. Dada la naturaleza de la profesión de los usuarios es que hemos decidido realizar dos tipos de validación distintos. En primer lugar, se realizó una inspección directa a la aplicación a cargo de un docente, cuyo proceso y resultados se exponen en la Sección [6.1.](#page-41-1) En segundo lugar, se aplicó una encuesta remota a todos los usuarios que hayan probado la solución, cuyos detalles se muestran en la Sección [6.2.](#page-42-0)

### <span id="page-41-1"></span>**6.1. Inspección y entrevista directa**

Una vez finalizado el prototipo de la solución, se realizó con un docente una inspección presencial de usabilidad del sistema. El profesional en cuestión es un profesor de enseñanza general básica, de 40 años de edad y conocimientos intermedios en uso de software y computación. El escenario consta de un computador de escritorio con la aplicación web lista para su uso.

En este ambiente, se le solicitó al profesional utilizar el software dispuesto y hacer su mejor esfuerzo para obtener una planificación estándar de una clase cualquiera que desee. Se le informó además que no podrá recibir instrucciones acerca de cómo utilizar las funcionalidades del sistema, ni sobre presuntos errores a menos que estos impidan totalmente el progreso de la evaluación. Junto a ello, se le comunicó que será acompañado en el lugar por un observador que se limitará a tomar notas sobre la experiencia de usuario del docente. Por último, no se impone un mínimo o máximo de tiempo a la inspección.

En las observaciones tomadas, no se notó dificultad del docente para navegar por la aplicación, ni para seguir el flujo de trabajo previsto. Tampoco se advierten errores del software que impidan al profesional continuar la inspección. Por último la inspección completa tomó alrededor de 15 minutos.

Al finalizar la inspección, el docente nos entrega retroalimentación sobre su valoración en términos de experiencia de usuario, así como su valoración de la simplicidad, utilidad y uso de tiempo del prototipo.

En cuanto a la experiencia de usuario nos indicó que no tuvo inconvenientes para seguir el flujo del trabajo, ya que tanto el menú lateral izquierdo que maneja las grandes secciones, como los menús horizontales de subsecciones eran bastante intuitivos y fácilmente visibles. Observa además que la interfaz es agradable en términos visuales, y que agradece que toda la información haya sido parcelada y porcionada, de modo se evita agobio al usuario. Por último señaló que la paleta de colores de la web no es de todo su agrado, salvo los botones cuyo color ayuda a que resalten fácilmente. Finalmente agrega que al momento de elegir objetivos de algún subtipo ( principalmente actitudinales) no se mostró nada en dicha sección, tomándole algo de tiempo comprender que se debía a que no siempre existen todo tipo de objetivos para todo tema de planificación; sin embargo ese lapso le provocó inquietud sobre el correcto funcionamiento del software por unos breves instantes.

<span id="page-42-0"></span>Para obtener sus apreciaciones respecto a los criterios de validación del sistema se le realizán preguntas simples a modo de conversación. De este intercambio podemos destacar las siguientes ideas: el docente indica una apreciación de baja complejidad del sistema, dado que sin recibir ninguna instrucción especifica logró utilizar todos las funcionalidades de la solución con relativamente poco esfuerzo. En cuanto al tiempo de uso, señala que en general completar una planificación le tomó un tiempo similar utilizar la solución propuesta y su método usual, pero esto incluye los tiempos de adecuación y familiarización con el sistema, por lo que estima un tiempo menor a su método usual con un mínimo más de práctica. Señaló con particular entusiasmo el poco tiempo que le tomó seleccionar el tema de su clase, y sobretodo la selección de objetivos e indicadores. En contraparte, le tomó algo más de tiempo escribir las actividades de la clase debido a la necesidad de buscar y encontrar las herramientas del procesador de texto, pero que no es sustancial respecto a su método usual. Por último señaló que el documento obtenido es correcto, y que podría utilizarlo sin problemas en su labor, siendo el fondo bastante similar a los que obtiene con su método usual, cambiando solo la forma de presentación de algunos elementos, como posición o colores, que no tienen mayor importancia.

### **6.2. Validación por encuesta general**

Para conocer una opinión más general de la solución se creó un cuestionario de preguntas, con un estilo tipo *Usefulness, Satisfaction, and Ease of use* (**USE**)[\[19\]](#page-53-9), adaptado a los criterios de validación antes discutidos. Así entonces, el cuestionario consta de 4 secciones, a saber, información general del docente, alcances y objetivos generales, tiempos de uso, y problemas y/o deficiencias de la aplicación. En ellas se implementan preguntas en general cuantitativas usando una escala de 5 puntos Likert y puede verse completa en el Anexo [A.2.1.](#page-57-1)

La encuesta se incluye como un link dentro de la aplicación al finalizar el proceso de planificación, y se implementó como un formulario de Google. Se solicitó a todos quienes prueben el sistema utilizarlo en su computador personal a través de la plataforma en la que está disponible, con el objetivo de crear una planificación a gusto del usuario y que al momento de terminar esta tarea procedan inmediatamente a responder el formulario. No existen formas de control estricto, ni límites de tiempo al momento de probar la aplicación.

A continuación se presentan los resultados agregados de la encuesta realizada a 11 usuarios, comenzando por una caracterización básica del docente, siguiendo con resultados agregados respecto a los criterios de validación establecidos de tiempo, utilidad y simplicidad.

<span id="page-43-0"></span>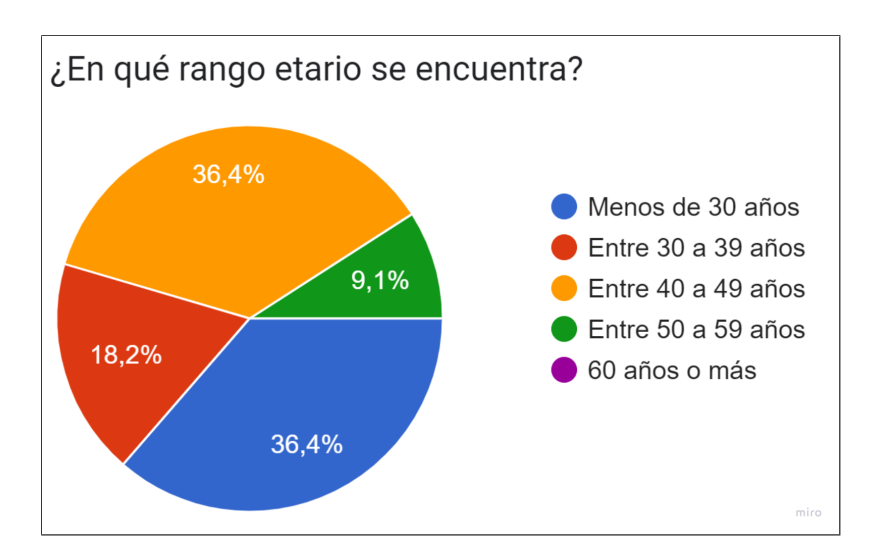

Figura 6.1: Resultados sobre las edades de los docentes encuestados.

<span id="page-44-0"></span>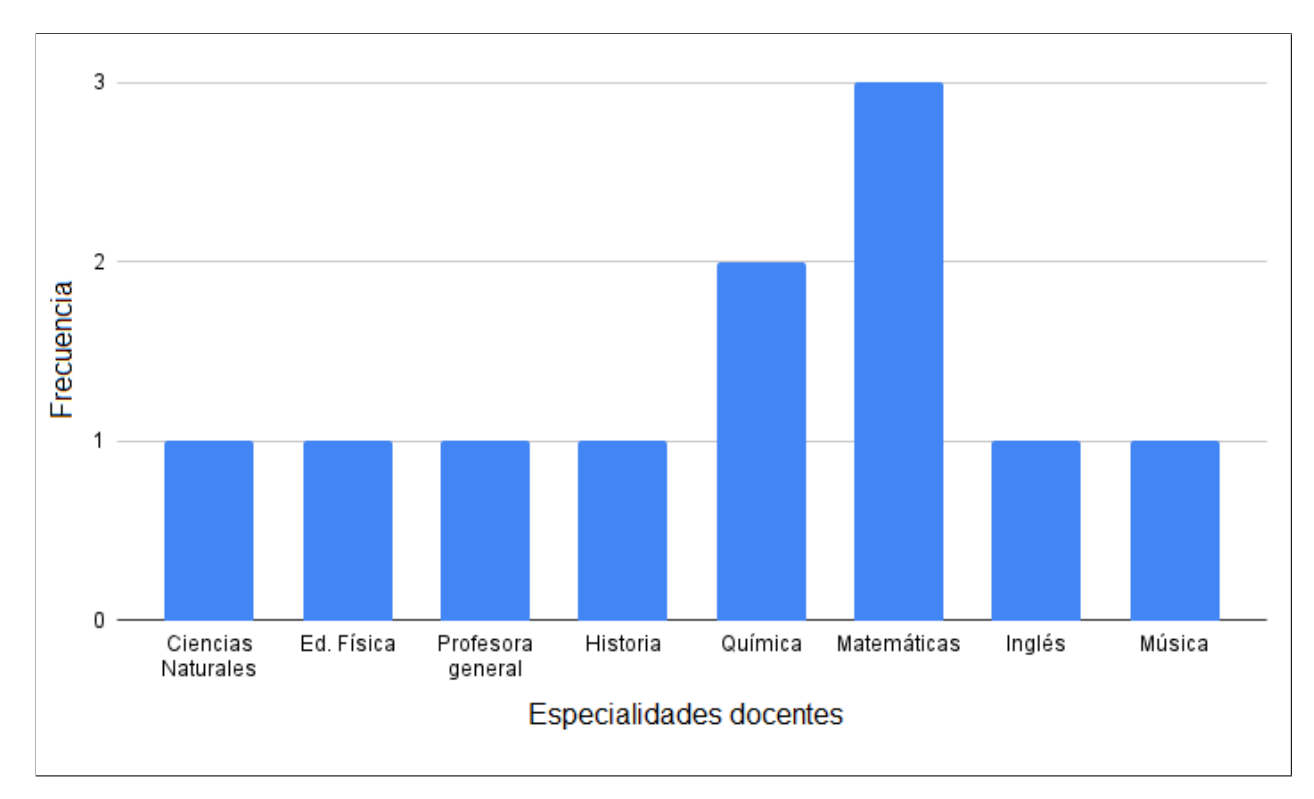

Figura 6.2: Resultados sobre especialidades de los docentes encuestados.

Observamos de las Figuras [6.1](#page-43-0) y [6.2](#page-44-0) que los docentes encuestados provienen de un amplio espectro de especialidades, y tienen edades relativamente heterogéneas. Esto nos indica que los resultados no se encuentran sesgados por un grupo etario o ligado a un tipo de conocimiento particular.

Con respecto al consumo de tiempo de la aplicación se presentan en las Figuras [6.3,](#page-44-1) [6.4](#page-45-0) y [6.5](#page-45-1) los resultados obtenidos.

<span id="page-44-1"></span>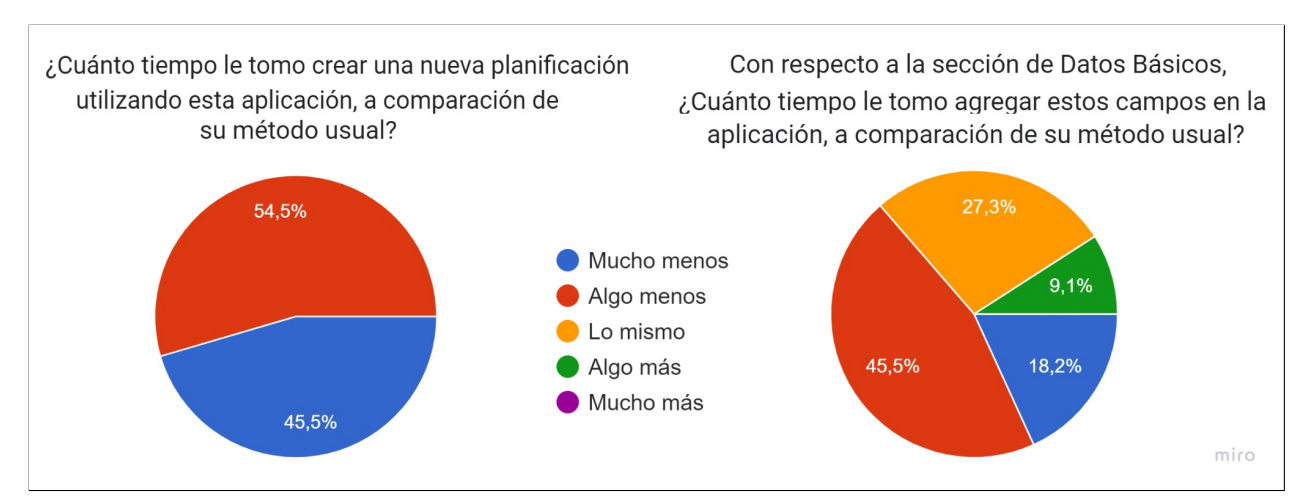

[Izquierda: Consumo Planificación; Derecha: Consumo Datos Básicos] Figura 6.3: Consumo de tiempo Planificación y Datos Básicos.

<span id="page-45-0"></span>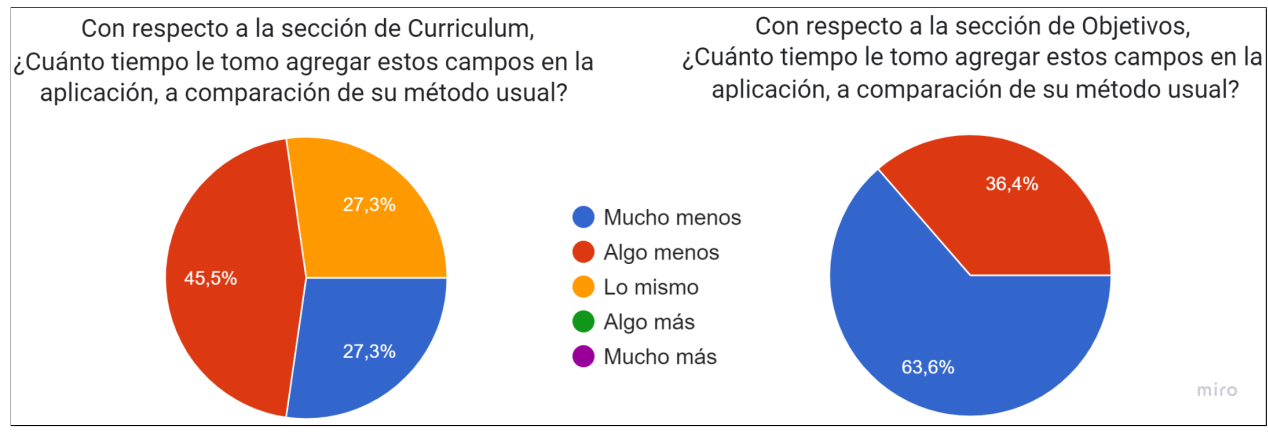

[Izquierda: Curriculum; Derecha: Objetivos]

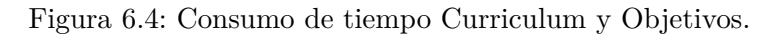

<span id="page-45-1"></span>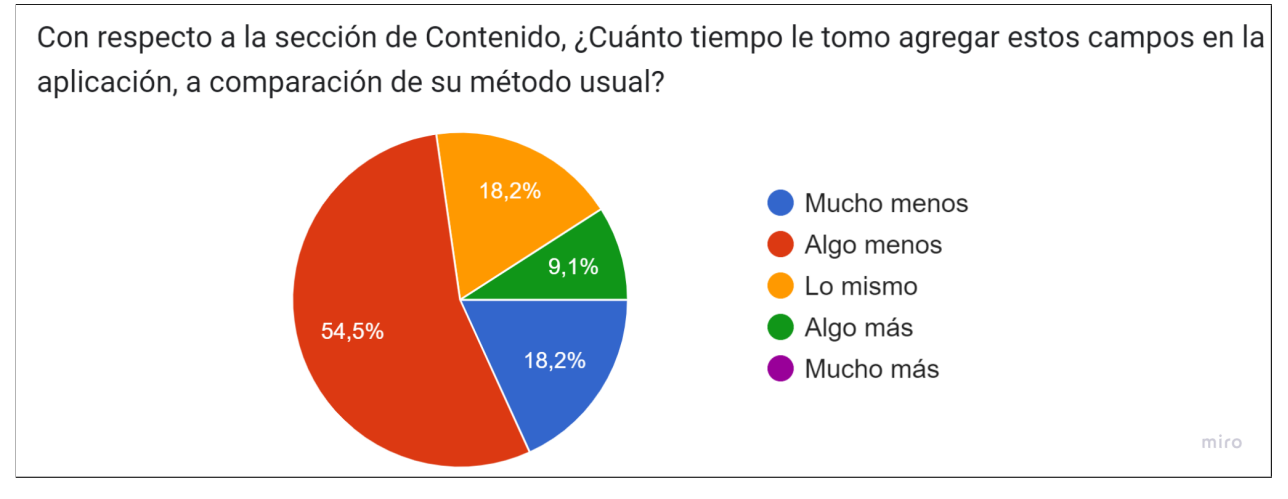

Figura 6.5: Consumo de tiempo Contenido.

De la Figura [6.3](#page-44-1) podemos destacar que todos los encuestados reportaron un gasto de tiempo inferior al utilizar nuestra solución con respecto al utilizado con métodos usuales de planificación. Además, solo uno de ellos reporta gastar más tiempo en ingresar datos básicos mediante nuestra aplicación. De la Figura [6.4](#page-45-0) observamos que el 72.8 % de los docentes reporta un gasto inferior de tiempo al seleccionar campos del curriculum, y el 100 % reporta un gasto inferior de tiempo al seleccionar campos de objetivos e indicadores. Por último, de la Figura [6.5](#page-45-1) observamos que el 72.7 % de los encuestados reporta un gasto inferior al usual al redactar el contenido de una nueva planificación con nuestra solución.

Se presentan en la Figura [6.6](#page-46-0) los resultados sobre complejidad. Observamos que la mayoría de los docentes reportan que nuestra solución posee un grado alto o muy alto de facilidad de uso, mientras que solo uno de ellos indica que

<span id="page-46-0"></span>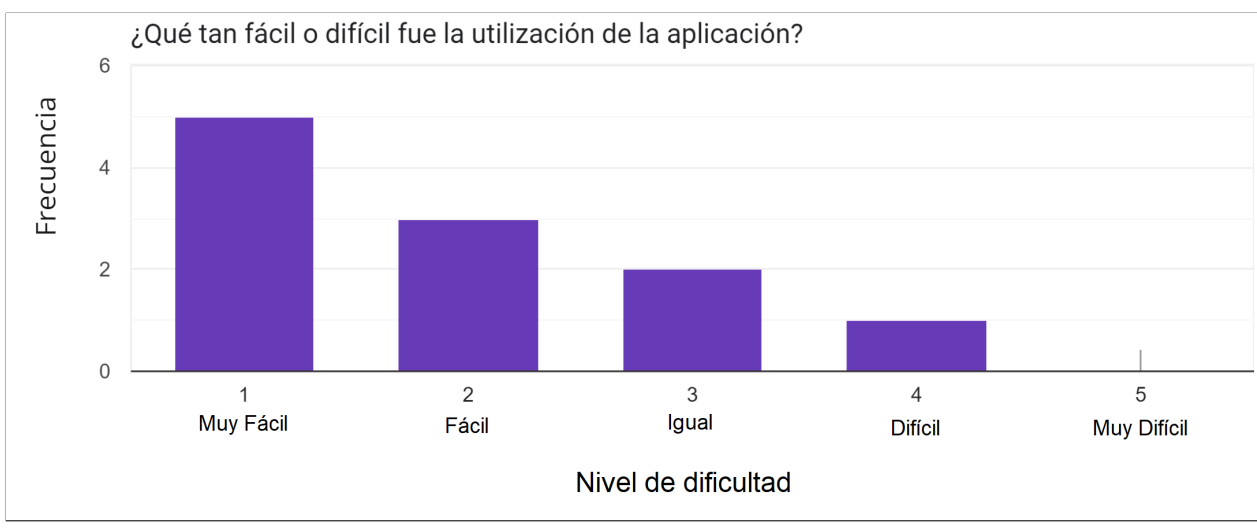

la utilización del software fue difícil.

Escala Likert de 5 puntos. [1=Muy Fácil / 5=Muy Difícil]

Figura 6.6: Resultados sobre la complejidad de la solución.

A continuación se presentan los resultados sobre utilidad del sistema. De la Figura [6.7](#page-46-1) inferimos que el 91 % de los docentes señalan que nuestra solución les parece como mínimo altamente útil, y de manera similar observamos de la Figura [6.8](#page-47-0) que todos los encuestados se encuentran, cuando menos, altamente satisfechos con el documento de planificación generado. Además, en la Figura [6.9](#page-47-1) extraemos que el 54.5 % de los docentes reportan la plantilla de planificación como bastante adecuada, y el 36.4 % de sus pares la señalan como totalmente adecuada.

<span id="page-46-1"></span>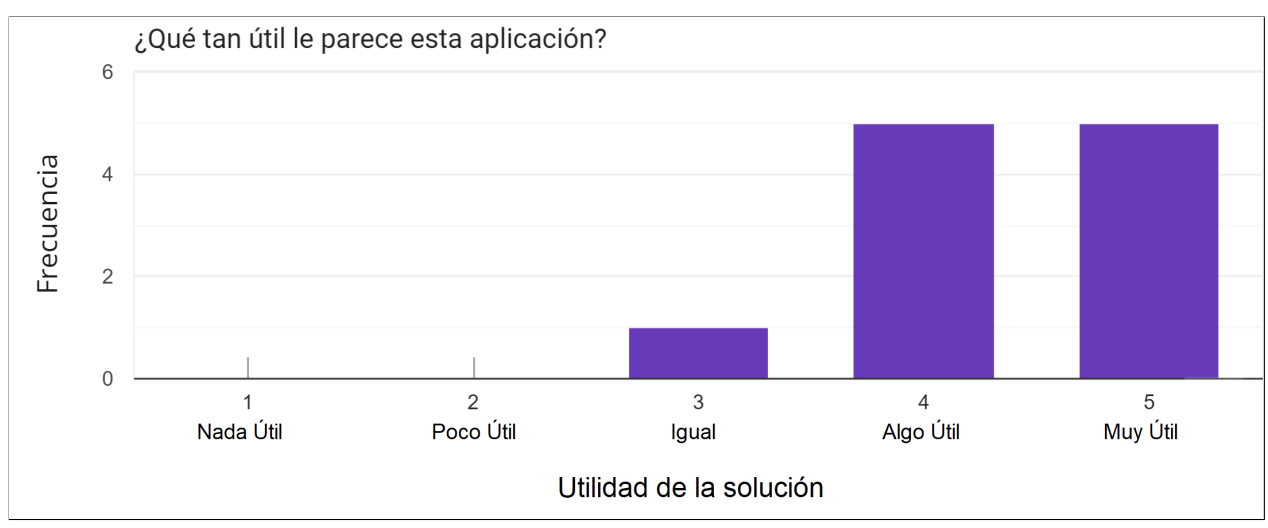

Escala Likert de 5 puntos. [1=Nada Útil / 5=Totalmente Útil]

Figura 6.7: Resultados sobre la utilidad de la solución.

<span id="page-47-0"></span>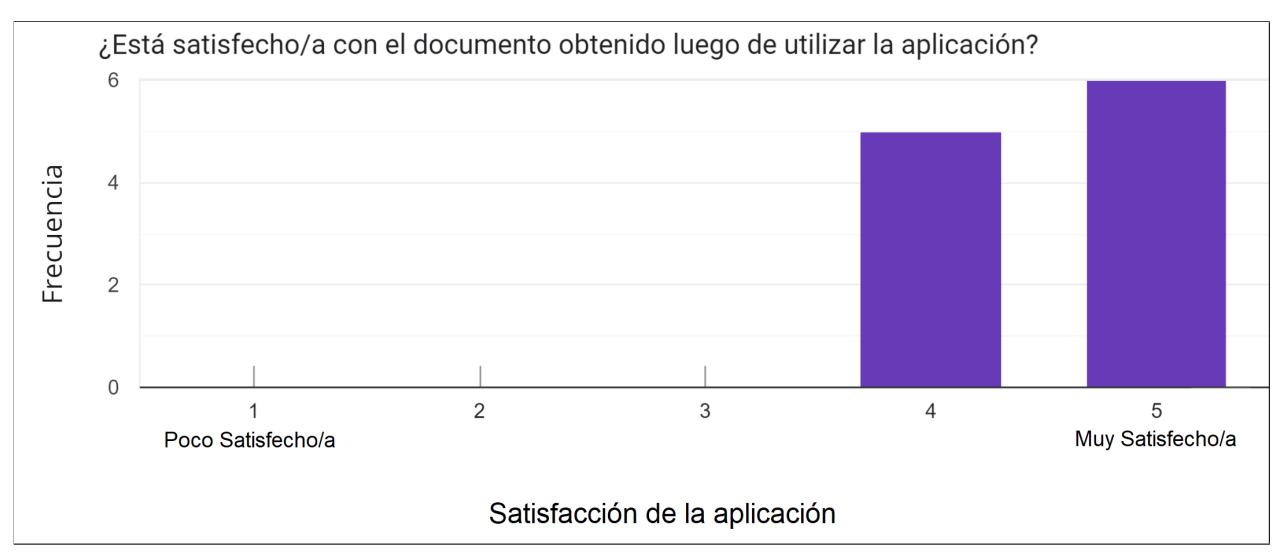

Escala Likert de 5 puntos. [1=Poco Satisfecho/a / 5=Muy Satisfecho/a]

Figura 6.8: Resultados sobre los niveles de satisfacción.

<span id="page-47-1"></span>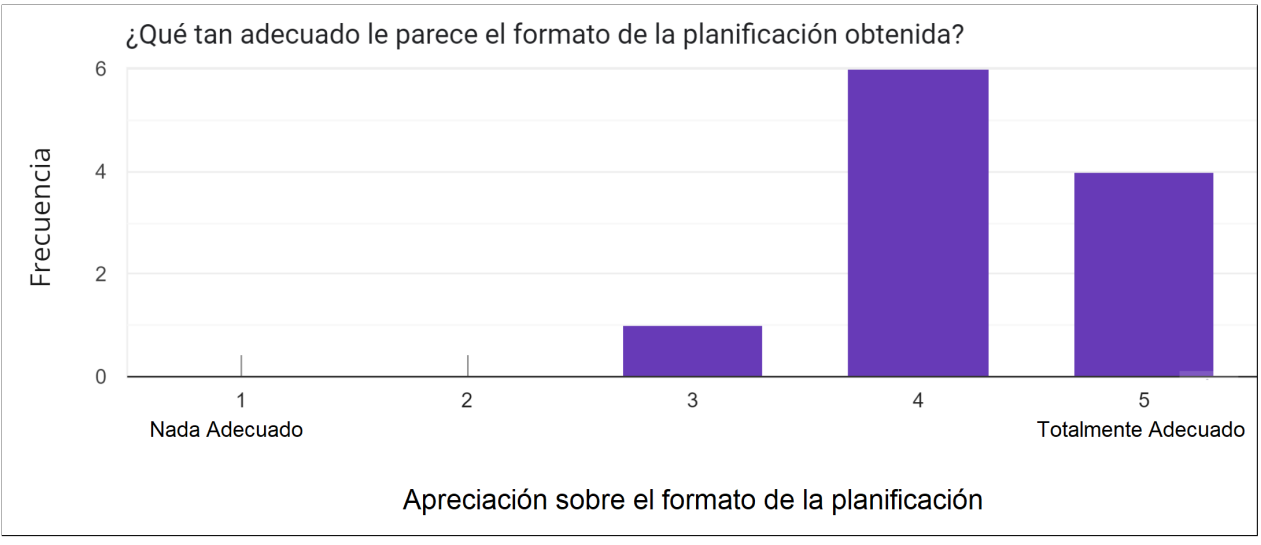

Escala Likert de 5 puntos. [1=Nada Adecuado / 5=Totalmente Adecuado]

Figura 6.9: Resultados sobre satisfacción del formato de planificación.

Los resultados completos de la encuesta pueden verse en el Anexo [A.2.2.](#page-61-0)

# <span id="page-48-0"></span>**Capítulo 7**

# **Conclusiones**

Concluimos este informe con un resumen del trabajo realizado y los principales resultados obtenidos en la Sección [7.1,](#page-48-1) reflexiones sobre el trabajo realizado en la Sección [7.2](#page-49-0) y algunas directrices de trabajo futuro en la Sección [7.3.](#page-50-0)

#### <span id="page-48-1"></span>**7.1. Resumen de trabajo y contribución**

Dada la problemática de utilización de recursos personales por parte de los docentes de educación básica y media para realizar actividades no-lectivas, hemos diseñado, implementado y validado una solución que aborda esta situación ofreciendo una plataforma web que permite crear una nueva planificación de clases de forma fácil y rápida, aportando valor al usuario que puede utilizar el documento obtenido en su labor profesional, logrando disminuir principalmente el tiempo de trabajo en estas actividades.

El diseño (descrito en el Capítulo [4\)](#page-22-0) del proceso de trabajo involucró desde el análisis de la problemática como tal, recopilación de documentos y datos curriculares, hasta el desarrollo y correspondientes evaluaciones a la aplicación. Como ventaja del diseño y arquitectura REST del software, se permite incluir la aplicación creada dentro de algún otro sistema más general que vincule otras soluciones que apunten a facilitar y fortalecer la labor docente, tales como sistemas de generación de evaluaciones, gestión y trazabilidad de datos escolares, entre otros. Además el diseño y creación de la base de datos permite dejar a disposición de otros sistemas datos curriculares valiosos que de otra manera son engorrosos de obtener.

La implementación (descrita en el Capítulo [5\)](#page-31-0) del software creado en dos aplicaciones separadas tanto para el frontend como el backend permite su extensión a nuevas funcionalidades que busquen dar más valor al usuario al

aprovechar su API, incluyendo por ejemplo un sistema de sugerencias que la consuma para recomendar planificaciones ya creadas. Por su parte, la implementación de la base de datos como un servicio permite ser consumida fácilmente por otros sistemas que los requieran, expandiendo las posibilidades de integración.

El protocolo de validación (descrito en el Capítulo [6\)](#page-41-0) se dio en base a inspecciones directas y remotas de la solución. Aquellas inspecciones directas dieron retroalimentación rápida respecto al prototipo del sistema, así como una visión final del mismo. Las inspecciones remotas a la aplicación final permitieron observar las apreciaciones de docentes respecto de los objetivos y criterios de validación que determinarán su valor al usuario final.

Los resultados de dichas validaciones nos indican que el documento final generado por el software es altamente útil al usuario y puede aprovecharse en su ambiente laboral, en donde la plantilla creada resulta bastante adecuada a las diversas realidades escolares. En adición a ello, la complejidad reportada de nuestra solución es baja, y notando la caracterización etaria de los docentes inspectores, así como la heterogeneidad de sus especialidades, es posible inferir una transversalidad en este aspecto. Finalmente, de los reportes de costo de tiempo podemos establecer que la utilización de la solución creada logra disminuir en buena medida el tiempo utilizado en la creación de planificaciones respecto a los métodos usuales de los docentes. Podemos atribuir específicamente este hecho a la rápida selección de elementos del curriculum, objetivos e indicadores, apartados que demuestran la mayor reducción de recursos de toda la aplicación.

En la siguiente sección se discutirán las principales problemáticas dados los resultados obtenidos.

#### <span id="page-49-0"></span>**7.2. Reflexiones del trabajo**

Como se evidenció en el capítulo de implementación, a pesar de haber trabajado en el diseño de la característica de tipo colaborativo, ésta no fue posible de llevar a cabo. Esto debido en primer lugar al desajuste de tiempos provocado por la necesidad de recabar datos del curriculum de forma manual, y en segundo lugar a la prioridad dada a los aspectos mínimos del sistema ante los constantes retrasos en el desarrollo. Se asume en este aspecto el error de subestimar los tiempos de implementación de un nuevo software,

principalmente en aquellos aspectos en que el desarrollador carece de marcada experiencia, y no contemplar los contratiempos que siempre pueden ocurrir en el devenir de todo proyecto. En específico, el retraso del desarrollo se dio en la creación del frontend, el cual debió ser reimplementado continuamente. Este error de diseño en los procesos del trabajo conllevaron a poner en un riesgo potencial el valor de la solución al deber abandonar una característica bastante importante en la concepción de la solución.

Por otra parte, es evidente la baja cantidad de docentes que probaron la solución, comprometiendo la calidad de los resultados obtenidos. Esto se debe nuevamente a la subestimación de los tiempos de trabajo, dando poco plazo para que el sistema sea inspeccionado, debido esta vez al poco tiempo dispuesto para los procesos de puesta en producción del sistema.

<span id="page-50-0"></span>En la siguiente sección se tratarán algunas directrices sobre trabajo futuro.

### **7.3. Trabajo futuro**

La principal directriz de trabajo a futuro sobre esta solución es implementar la característica de colaboración. Ella implica aplicar un sistema de recomendaciones de actividades de clase a los docentes, quienes podrán decidir si tomar alguna de ellas para su propia nueva planificación. Dichas actividades deben provenir de planificaciones ya creadas dentro del sistema, y deben ser categorizadas de acuerdo a algún parámetro útil. Se requiere entonces para ello un conocimiento profundo del trabajo descrito en este informe, o en su defecto de la labor docente en cuanto a la planificación de clases. Además se necesitan conocimientos en desarrollo de API y frontend para agregar la característica en conjunto a un sistema de autenticación, pero es más que adecuado para un estudiante de último año de ingeniería. Este trabajo requiere adentrarse en la problemática y el lenguaje técnico docente, así como entender la estructura de un documento de planificación, por lo que se estima un periodo de un mes para completar estos conocimientos. Luego, el desarrollo se estima en un par de meses, considerando que debe ser un trabajo de continua retroalimentación para comprender si los parámetros escogidos para las recomendaciones van en buena dirección. Finalmente se estima un periodo de validación de un mes, dado que la experiencia en el presente informe indica que un plazo menor es riesgoso en cuanto la cantidad de docentes inspectores sea posible conseguir.

Una problemática clave a considerar es la cantidad de planificaciones en

la base de datos, por lo que se sugiere utilizar el sistema aquí implementado para recabar dichas entradas mientras se estudia el tema durante el primer mes de trabajo. Por otra parte, se sugiere investigar la API de *Sistemas de recomendación para software de colaboración fluida* de **Joaquín Cruz**[\[20\]](#page-53-10), la cual está siendo diseñada para recomendar artefactos educativos a sistemas clientes. Dicho trabajo fue inspeccionado en las fases de diseño y es completamente compatible con el sistema aquí desarrollado, por lo que podría resultar muy útil.

# <span id="page-52-0"></span>**Bibliografía**

<span id="page-52-1"></span>[1] Centro de políticas públicas UC y Elige Educar. *Uso del tiempo no lectivo*. 2020,

[https://eligeeducar.cl/content/uploads/2020/07/Uso-del-tiempo-no-lecti](https://eligeeducar.cl/content/uploads/2020/07/Uso-del-tiempo-no-lectivo.pdf) [vo.pdf.](https://eligeeducar.cl/content/uploads/2020/07/Uso-del-tiempo-no-lectivo.pdf)

- <span id="page-52-2"></span>[2] A. Miño. *Calidad de vida laboral en docentes chilenos.* 2016, [https://summapsicologica.cl/index.php/summa/article/view/256/275.](https://summapsicologica.cl/index.php/summa/article/view/256/275)
- <span id="page-52-3"></span>[3] Estatuto Docente. <https://bcn.cl/2fjtu> Última consulta: 10-10-2022.
- <span id="page-52-4"></span>[4] OECD. *TALIS 2013 Results: An International Perspective on Teaching and Learning*. 2014, [https://www.oecd-ilibrary.org/content/publication/9789264196261-en/.](https://www.oecd-ilibrary.org/content/publication/9789264196261-en/)
- <span id="page-52-5"></span>[5] EduGlobal and Profedatos. *Primer Censo Docente Chile 2012*. 2012, [http://educacion2020.cl/documentos/primer-censo-docente-chile-2012/.](http://educacion2020.cl/documentos/primer-censo-docente-chile-2012/)
- <span id="page-52-6"></span>[6] P. Santiago, A. Fiszbein, S. García Jaramillo, T. Radinger. *OCDE Revisiones de recursos escolares : Chile 2017.* 2017, [https://www.oecd-ilibrary.org/content/publication/9789264287112-es.](https://www.oecd-ilibrary.org/content/publication/9789264287112-es)
- <span id="page-52-7"></span>[7] Centro de políticas públicas UC y Elige Educar. *Voces Docentes: Quinta versión de la encuesta nacional a profesores y profesoras de aula. Santiago de Chile: Elige Educar.* 2022, [https://eligeeducar.cl/content/uploads/2022/07/voces-docentes-v.-elige-e](https://eligeeducar.cl/content/uploads/2022/07/voces-docentes-v.-elige-educar-y-cpp-uc.pdf) [ducar-y-cpp-uc.pdf.](https://eligeeducar.cl/content/uploads/2022/07/voces-docentes-v.-elige-educar-y-cpp-uc.pdf)
- <span id="page-52-8"></span>[8] Centro de políticas públicas UC y Elige Educar. *Uso del tiempo no lectivo: desafíos para políticas públicas y comunidades educativas.* 2016, [https://politicaspublicas.uc.cl/wp-content/uploads/2016/06/Estudio-Tie](https://politicaspublicas.uc.cl/wp-content/uploads/2016/06/Estudio-Tiempo-Docente.pdf) [mpo-Docente.pdf.](https://politicaspublicas.uc.cl/wp-content/uploads/2016/06/Estudio-Tiempo-Docente.pdf)
- <span id="page-52-9"></span>[9] UNESCO. *Office Santiago and Regional Bureau for Education in Latin America and the Caribbean.* 2005, [https://unesdoc.unesco.org/ark:/48223/pf0000142551.](https://unesdoc.unesco.org/ark:/48223/pf0000142551)

<span id="page-53-0"></span>[10] Unidad de currículum y evaluación Mineduc. *Orientaciones para planificar el aprendizaje.*

[https://www.curriculumnacional.cl/portal/Tipo/Asociados-a-la-Base-Cur](https://www.curriculumnacional.cl/portal/Tipo/Asociados-a-la-Base-Curricular/Partes-de-los-Programas/14601:Orientaciones-para-planificar-el-aprendizaje) [ricular/Partes-de-los-Programas/14601:Orientaciones-para-planificar-el-a](https://www.curriculumnacional.cl/portal/Tipo/Asociados-a-la-Base-Curricular/Partes-de-los-Programas/14601:Orientaciones-para-planificar-el-aprendizaje) [prendizaje.](https://www.curriculumnacional.cl/portal/Tipo/Asociados-a-la-Base-Curricular/Partes-de-los-Programas/14601:Orientaciones-para-planificar-el-aprendizaje)

Última consulta: 17-10-2022.

- <span id="page-53-1"></span>[11] Ideasparalaclase. <https://ideasparalaclase.com/2017/08/10/planeacion-de-una-clase/> Última consulta: 13-03-2022.
- <span id="page-53-2"></span>[12] WebClass. <http://www.webclass.cl> Última consulta: 13-03-2022.
- <span id="page-53-3"></span>[13] Poptimize. <http://www.poptimize.cl> Última consulta: 13-03-2022.
- <span id="page-53-4"></span>[14] Curriculum Nacional. <https://www.curriculumnacional.cl/portal> Última consulta: 18-10-2022.
- <span id="page-53-5"></span>[15] Libros de texto de Bases Curriculares. [https://www.curriculumnacional](https://www.curriculumnacional.cl/portal/Documentos-Curriculares/Bases-curriculares/) [.cl/portal/Documentos-Curriculares/Bases-curriculares/](https://www.curriculumnacional.cl/portal/Documentos-Curriculares/Bases-curriculares/) Última consulta: 18-10-2022.
- <span id="page-53-6"></span>[16] Actiludis. <https://www.actiludis.com/> Última consulta: 18-10-2022.
- <span id="page-53-7"></span>[17] Centro de recursos Educar Chile. <http://centroderecursos.educarchile.cl> Última consulta: 18-10-2022.
- <span id="page-53-8"></span>[18] Heroku. <https://devcenter.heroku.com/articles/how-heroku-works> Última consulta: 20-10-2022.
- <span id="page-53-9"></span>[19] USE Questionnaire: Usefulness, Satisfaction, and Ease of use. [https://garyperlman.com/quest/quest.cgi?form=USE,](https://garyperlman.com/quest/quest.cgi?form=USE) Última consulta: 21-08-2022.
- <span id="page-53-10"></span>[20] Joaquín Cruz. *Sistemas de recomendación para software de colaboración fluida.* [https://github.com/joacocruz6/Repositorium,](https://github.com/joacocruz6/Repositorium) Última consulta: 02-09-2022.

## <span id="page-54-0"></span>**Anexos**

### <span id="page-54-1"></span>**Anexo A. Material Adicional**

En este apéndice exhibimos el material adicional requerido para reproducir y extender nuestro trabajo, el cual no ha sido incluido en las secciones principales del reporte en pos de su brevedad. Se incluyen elementos tales como la plantilla diseñada tanto en su versión cruda (Sección [A.1.1\)](#page-55-1) como completa (Sección [A.1.2\)](#page-55-2); así como la encuesta desarrollada en la Sección [A.2.1](#page-57-1) y sus resultados en su versión cruda luego de remover datos personales en la Sección [A.2.2.](#page-61-0)

### <span id="page-55-0"></span>**A.1. Diseño**

#### <span id="page-55-1"></span>**A.1.1. Plantilla general de Planificación**

<span id="page-55-3"></span>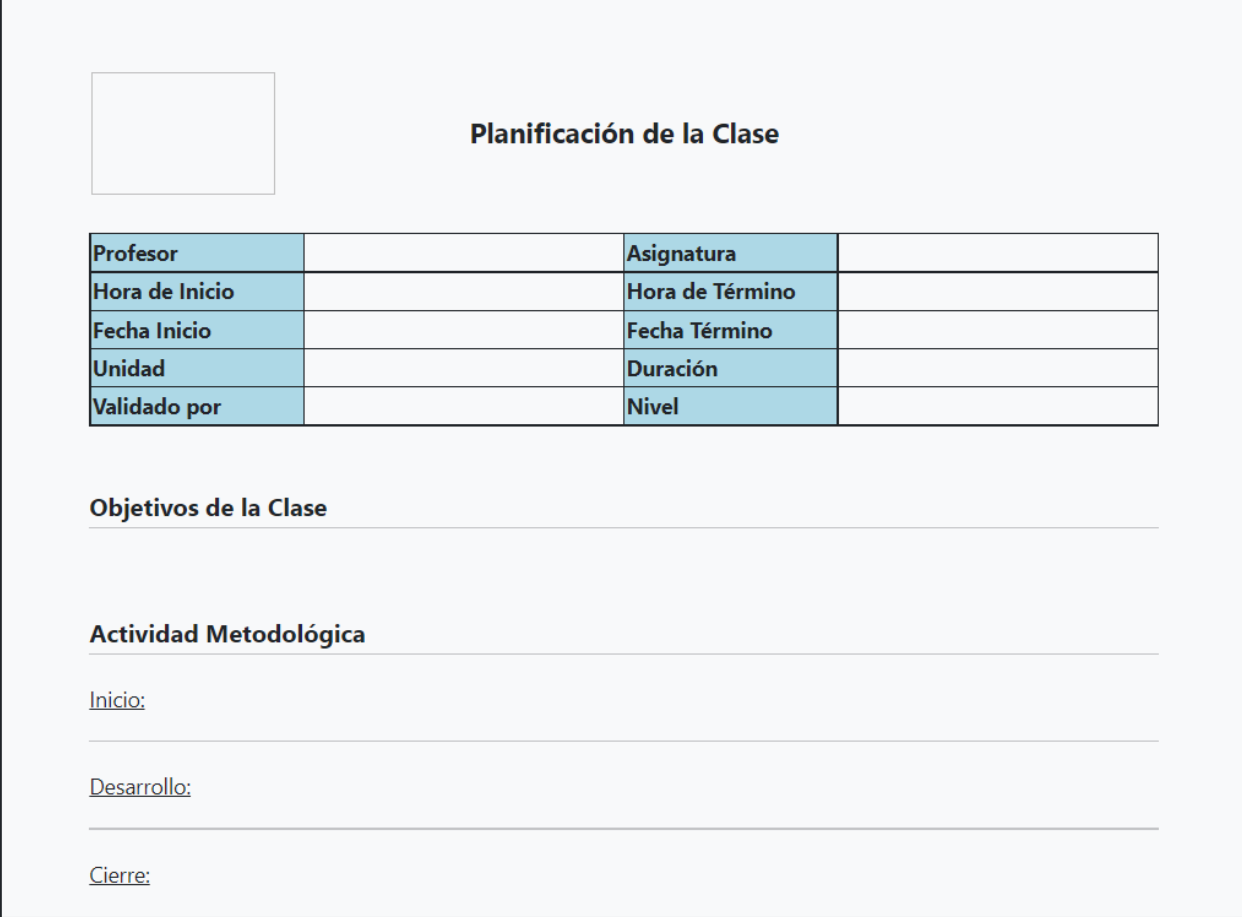

Descrito en Sección [4.1.2.](#page-23-0)

<span id="page-55-2"></span>Figura A.1: Plantilla general en estado base.

#### <span id="page-56-0"></span>**A.1.2. Ejemplo de Planificación completa utilizando la plantilla.**

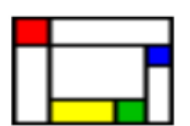

Planificación de la Clase 1 **Best plannification ever** 

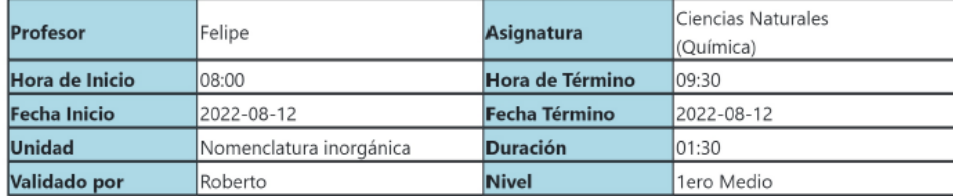

#### Objetivos de la Clase

#### Objetivos de Habilidades:

CN1M OAH m - Discutir en forma oral y escrita las ideas para diseñar una investigación científica\*, las posibles aplicaciones y soluciones a problemas tecnológicos, las teorías, las predicciones y las conclusiones, utilizando argumentos basados en evidencias y en el conocimiento científico y tecnológico.

#### Indicadores:

1. Determinan la realización de una investigación científica argumentando las razones de la decisión.

2. Evalúan hipótesis y determinan si pueden conducir a una investigación científica.

3. Revisan los resultados de una investigación científica y proponen posibles aplicaciones o soluciones a problemas tecnocientíficos.

CN1M OAH I - Explicar y argumentar con evidencias provenientes de investigaciones científicas\*, en forma oral y escrita, incluyendo tablas, gráficos, modelos y TIC.

#### Indicadores:

1. Explican resultados e informan sobre una investigación científica con los recursos comunicacionales más adecuados.

#### Actividad Metodológica

#### Inicio:

Lorem ipsum dolor sit amet, consectetur adipiscing elit, sed do eiusmod tempor incididunt ut labore et dolore magna aliqua. Ut enim ad minim veniam, quis nostrud exercitation ullamco laboris nisi ut aliquip ex ea commodo consequat. Duis aute irure dolor in reprehenderit in voluptate velit esse cillum dolore eu fugiat nulla pariatur.

#### Desarrollo:

Sed ut perspiciatis unde omnis iste natus error sit voluptatem accusantium doloremque laudantium, totam rem aperiam, eaque ipsa quae ab illo inventore veritatis et quasi architecto beatae vitae dicta sunt explicabo. Nemo enim ipsam voluptatem quia voluptas sit aspernatur aut odit aut fugit, sed quia consequuntur magni dolores eos qui ratione voluptatem sequi nesciunt. Neque porro quisquam est, qui dolorem ipsum quia dolor sit amet, consectetur, adipisci velit, sed quia non numquam eius modi tempora incidunt ut labore et dolore magnam aliquam quaerat voluptatem.

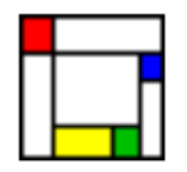

#### Cierre:

Ut enim ad minima veniam, quis nostrum exercitationem ullam corporis suscipit laboriosam, nisi ut aliquid ex ea commodi consequatur? Quis autem vel eum iure reprehenderit qui in ea voluptate velit esse quam nihil molestiae consequatur, vel illum qui dolorem eum fugiat quo voluptas nulla pariatur

Ejemplo de documento de planificación descrito en Sección [2.2.](#page-12-0) Formato descrito en Sección [4.1.2.](#page-23-0)

Figura A.2: Plantilla general con datos completos.

#### <span id="page-57-0"></span>**A.2. Validación**

#### <span id="page-57-1"></span>**A.2.1. Encuesta de validación**

- 1. ¿Qué materia o área del conocimiento enseña? (Matemáticas, lenguaje, historia, etc). *[Respuesta de texto corto]*
- 2. ¿En qué rango etario se encuentra? *[Respuesta selección única]*
	- ⃝ Menos de 30 años
	- ⃝ Entre 30 a 39 años
	- $\bigcap$  Entre 40 a 49 años
	- ⃝ Entre 50 a 59 años
	- $\bigcirc$  60 años o más
- 3. ¿En qué nivel educativo se desempeña? *[Respuesta selección única]*
	- ⃝ Pre-Kinder Kinder
	- ⃝ 1ero a 4to básico
	- ⃝ 5to a 8vo básico
	- ⃝ 1ero medio a 4to medio
	- ⃝ Otra *[Texto corto]*
- 4. Actualmente, ¿de qué manera redacta sus planificaciones? *[Respuesta selección única]*
	- ⃝ Manualmente en papel
	- ⃝ Manualmente con Word o similar
	- ⃝ Software o aplicación especializada
	- ⃝ Otra *[Texto corto]*
- 5. ¿Está satisfecho/a con el documento obtenido luego de utilizar la aplicación? *[Respuesta selección única]*

Poco satisfecho/a  $\left( \begin{array}{cc} 1 \\ 2 \\ 3 \end{array} \right)$   $\left( \begin{array}{cc} 4 \\ 5 \\ 4 \end{array} \right)$  Muy satisfecho/a

6. ¿Qué tan adecuado le parece el formato de la planificación obtenida? *[Respuesta selección única]*

Nada adecuado  $(1)$   $(2)$   $(3)$   $(4)$   $(5)$  Totalmente adecuado

7. ¿Qué tan fácil o difícil fue la utilización de la aplicación? *[Respuesta selección única]*

Muy Fácil  $(1)$   $(2)$   $(3)$   $(4)$   $(5)$  Muy Complicado

8. ¿Qué tan útil le parece esta aplicación? *[Respuesta selección única]*

Nada útil ① ② ③ ④ ⑤ Totalmente útil

9. ¿Qué tan precisos le parecen los contenidos curriculares (como objetivos o indicadores) dispuestos en la aplicación? *[Respuesta selección única]*

Nada precisos  $\left( \mathbb{D}\right) \mathbb{Q}$   $\left( \mathbb{D}\right) \mathbb{Q}$   $\left( \mathbb{D}\right)$  Totalmente precisos

10. ¿Volvería a utilizar la aplicación para generar sus futuras planificaciones? *[Respuesta selección única]*

 $\bigcirc$  Si

 $\bigcirc$  No

11. ¿Cuánto tiempo le tomó crear una nueva planificación utilizando esta aplicación, en comparación de su método usual? *[Respuesta selección única]*

⃝ Mucho menos

 $\bigcap$  Algo menos

 $\bigcirc$  Lo mismo

 $\bigcap$  Algo más

⃝ Mucho más

- 12. Con respecto a la sección de *Datos Básicos*, ¿Cuánto tiempo le tomó agregar estos campos en la aplicación, en comparación de su método usual? *[Respuesta selección única]*
	- ⃝ Mucho menos
	- ⃝ Algo menos
	- $\bigcirc$  Lo mismo

⃝ Algo más

⃝ Mucho más

13. Con respecto a la sección de *Curriculum*, ¿Cuánto tiempo le tomó agregar estos campos en la aplicación, en comparación de su método usual? *[Respuesta selección única]*

⃝ Mucho menos

- $\bigcap$  Algo menos
- $\bigcirc$  Lo mismo
- ⃝ Algo más
- ⃝ Mucho más
- 14. Con respecto a la sección de *Objetivos*, ¿Cuánto tiempo le tomo agregar estos campos en la aplicación, a comparación de su método usual? *[Respuesta selección única]*
	- ⃝ Mucho menos
	- ⃝ Algo menos
	- $\bigcap$  Lo mismo
	- ⃝ Algo más
	- ⃝ Mucho más
- 15. Con respecto a la sección de *Contenido*, ¿Cuánto tiempo le tomo agregar estos campos en la aplicación, a comparación de su método usual? *[Respuesta selección única]*
	- ⃝ Mucho menos
	- ⃝ Algo menos
	- $\bigcap$  Lo mismo
	- ⃝ Algo más
	- ⃝ Mucho más
- 16. ¿Con qué tipo de problemas se ha encontrado al utilizar esta aplicación? *[Respuesta selección múltiple opcional]*
	- ⃝ No entiendo cómo utilizar la aplicación, o alguna parte de ella
	- ⃝ La aplicación no está disponible, o demora demasiado en responder
	- ⃝ No he podido abrir o descargar la planificación creada
	- ⃝ La información que necesito para completar mi planificación no se encuentra disponible entre las opciones que ofrece la aplicación
	- ⃝ Otra *[Texto corto]*
- 17. ¿En qué sección(es) de la aplicación ha detectado problemas no listados en la pregunta anterior? *[Respuesta selección múltiple opcional]*

⃝ Datos básicos

- ⃝ Curriculum
- $\bigcirc$  Objetivos
- ⃝ Contenido
- ⃝ Previsualización
- ⃝ Otra *[Texto corto]*
- 18. ¿Qué problemas o fallos ha detectado en la aplicación?. *[Respuesta de texto largo]*
- 19. En este espacio puede dejar comentarios y/o críticas acerca de la aplicación que no se hayan tratado en las anteriores preguntas. *[Respuesta de texto largo]*

#### <span id="page-61-0"></span>**A.2.2. Resultados Encuesta**

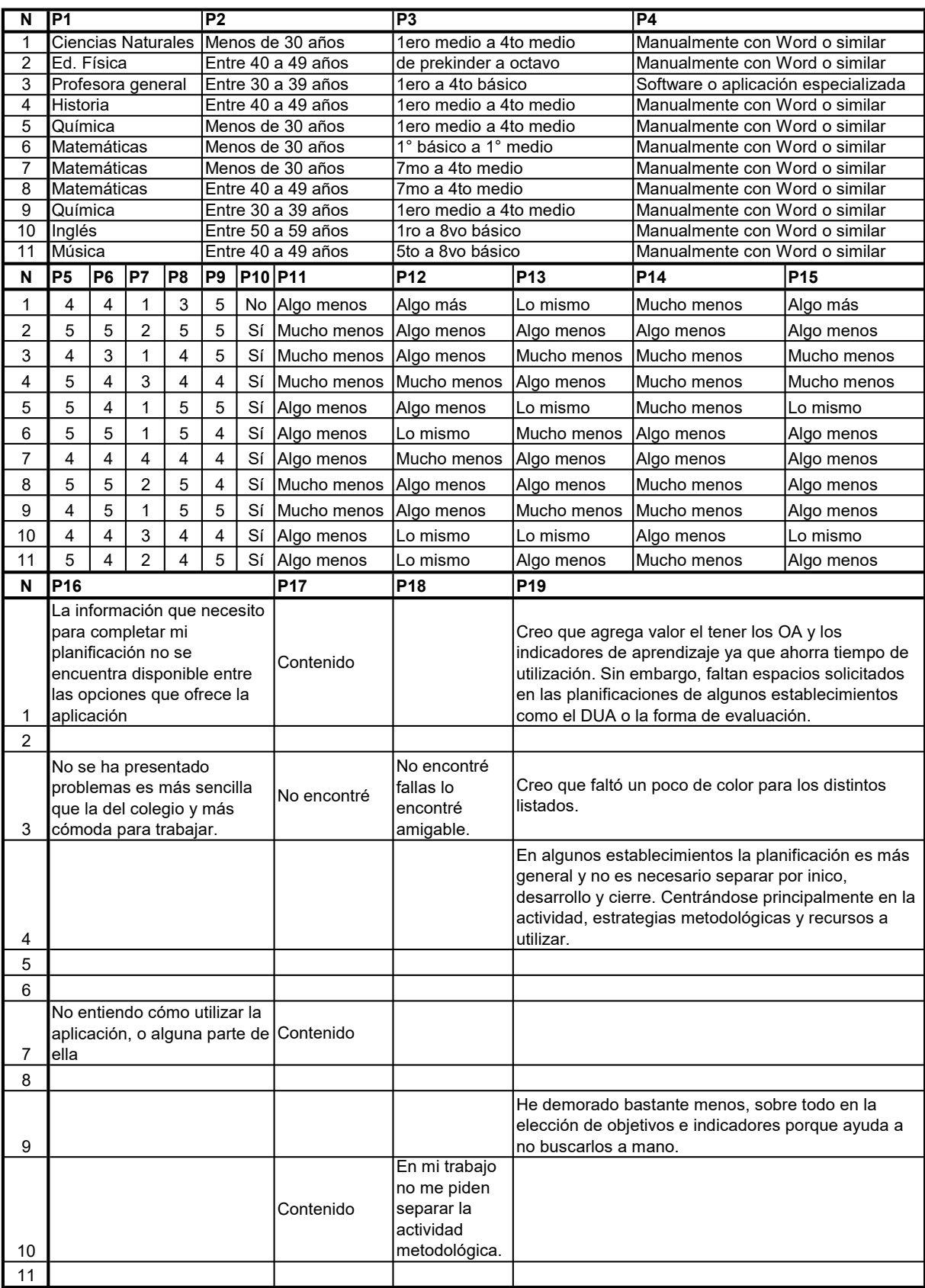

## <span id="page-62-0"></span>**Anexo B. Cronogramas de planificación**

Se adjuntan en esta sección los cronogramas diseñados al inicio (Anexo [B.1\)](#page-62-1) y al final del proyecto (Anexo [B.2\)](#page-63-0), en los que se evidencian las diferencias entre lo planeado y lo finalmente ejecutado.

### <span id="page-62-1"></span>**B.1. Cronograma inicial**

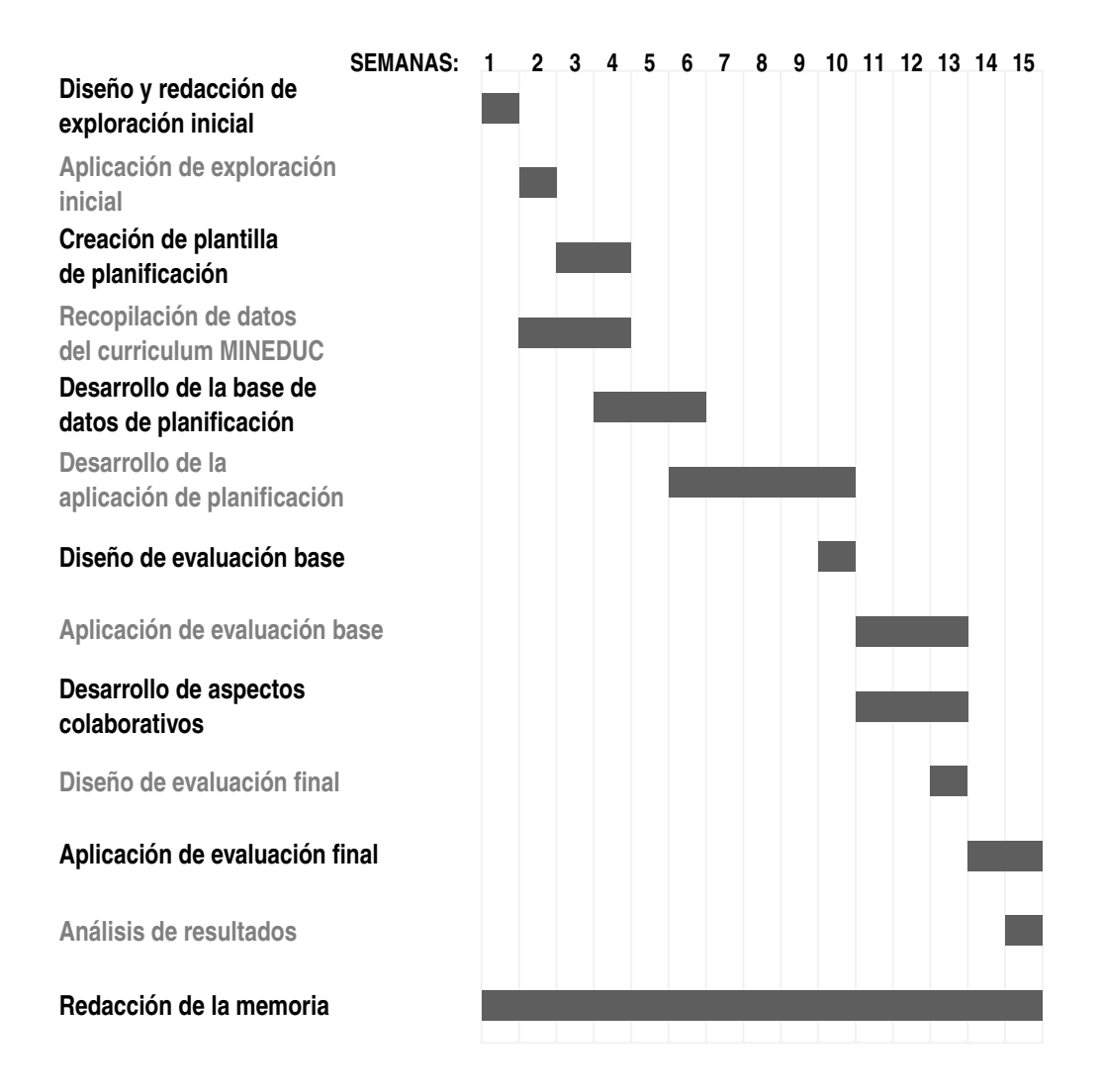

### <span id="page-63-0"></span>**B.2. Cronograma final**

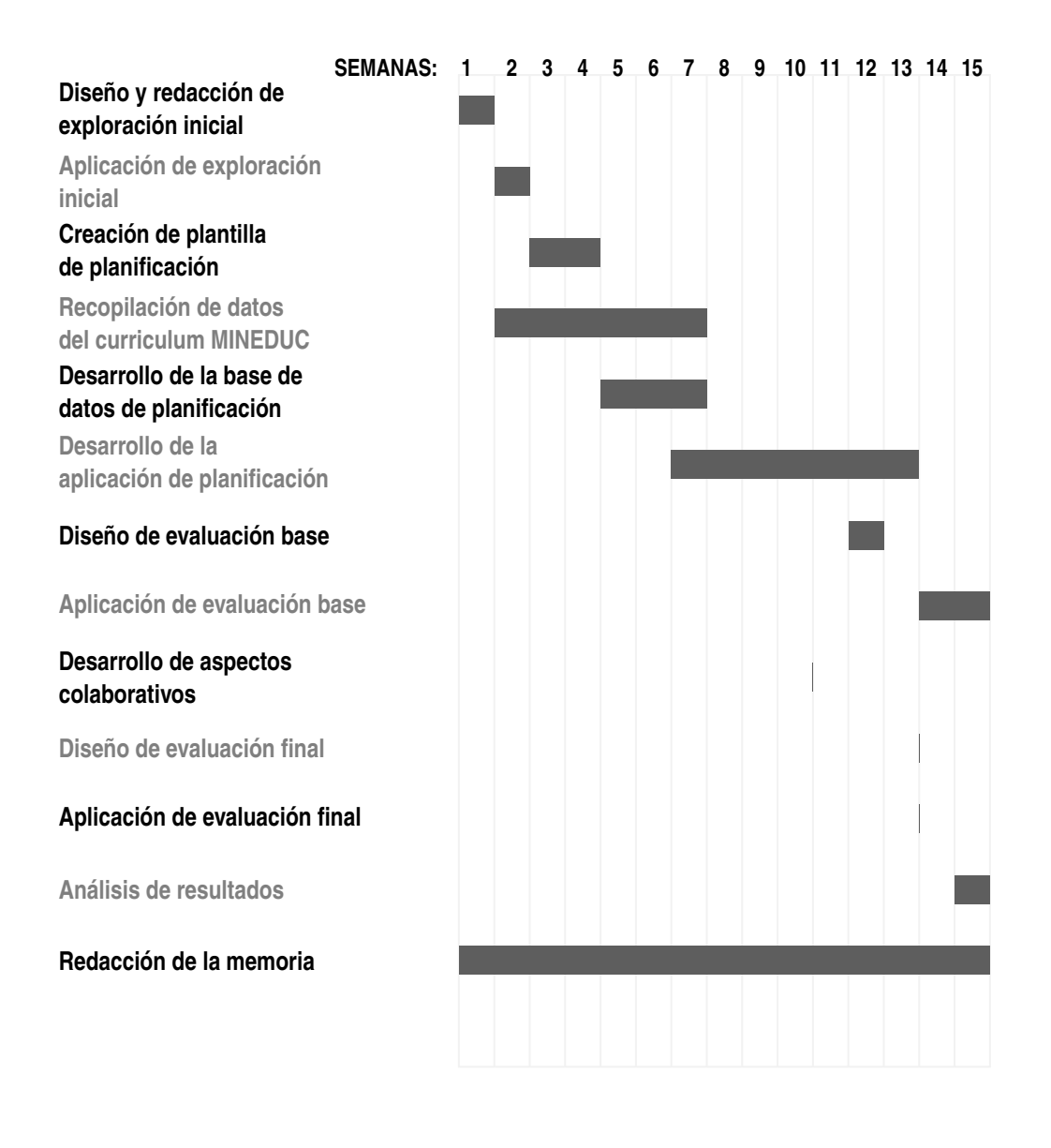

## <span id="page-64-0"></span>**Anexo C. Exploración inicial**

Se muestran a continuación las preguntas y respuestas que significaron la primera exploración sobre la posible creación de un software de planificación y su utilidad para con los docentes.

<span id="page-64-1"></span>Si lo requiriera, ¿Qué forma(s) o medio(s) posee para obtener planificaciones de otros docentes de las cuales pueda basarse, o reutilizar alguna sección?

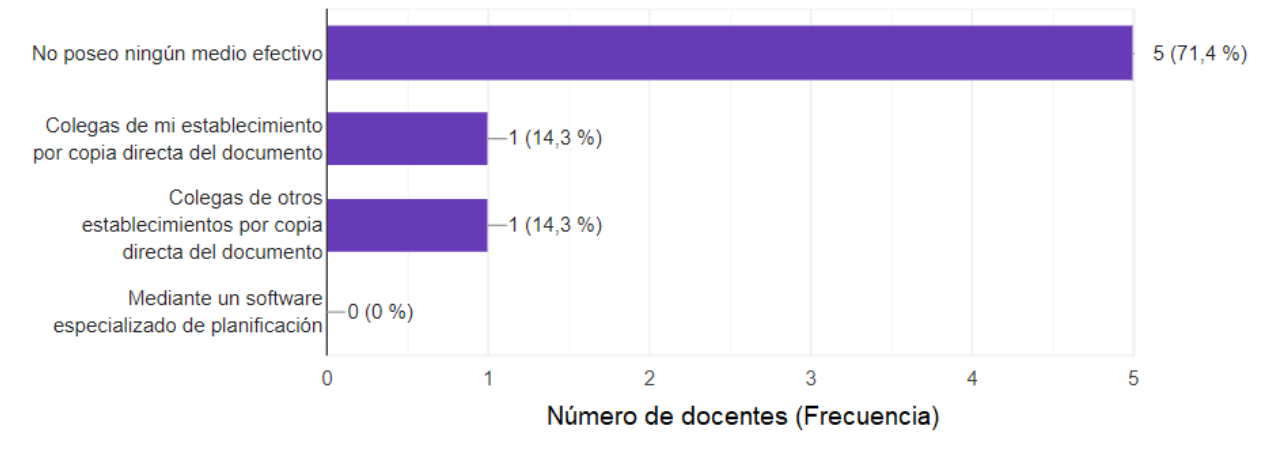

Figura C.1: Exploración sobre reutilización de planificaciones.

<span id="page-64-2"></span>Aproximadamente, ¿Cuántas horas le tomó redactar la última planificación que escribió desde cero? (Es decir, sin tomar como base una planificación anterior)

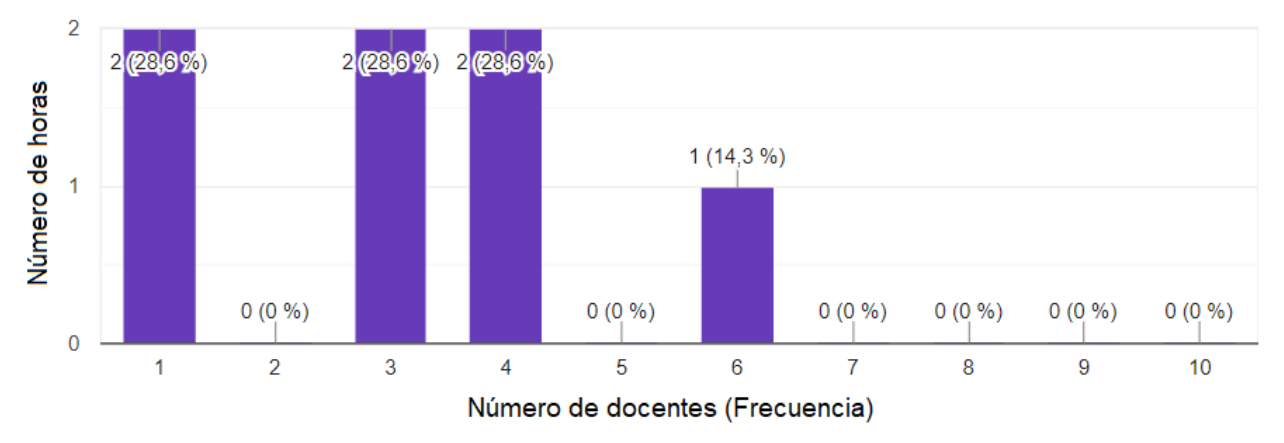

Figura C.2: Exploración sobre uso de tiempo al planificar.

<span id="page-65-0"></span>Aproximadamente, ¿Cuánto tiempo le tomó redactar la última planificación que escribió en base a otra realizada anteriormente para la misma clase?

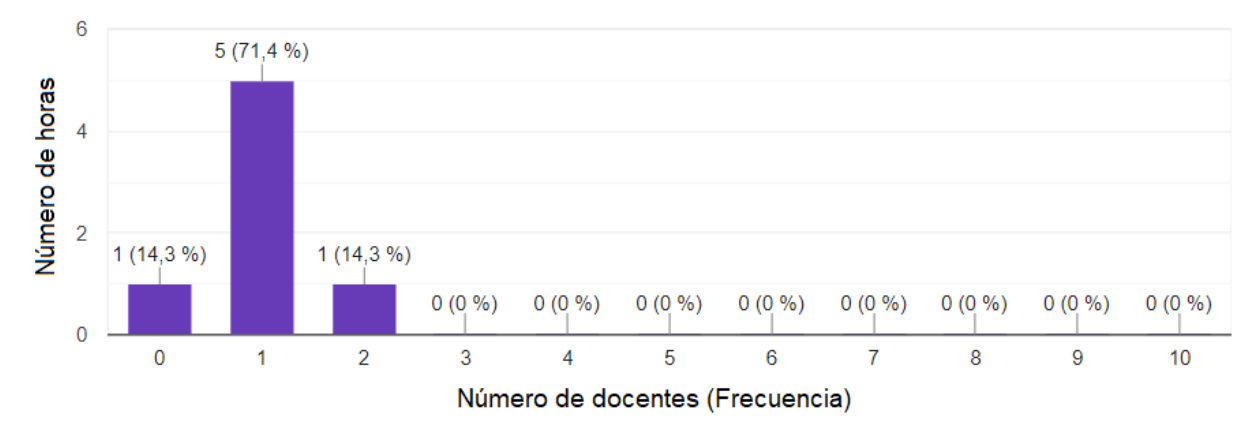

Figura C.3: Exploración sobre tiempo al reusar planificaciones.

<span id="page-65-1"></span>Clasifique las siguientes secciones de una planificación estándar según el grado de tiempo que le toma redactar cada una de ellas.

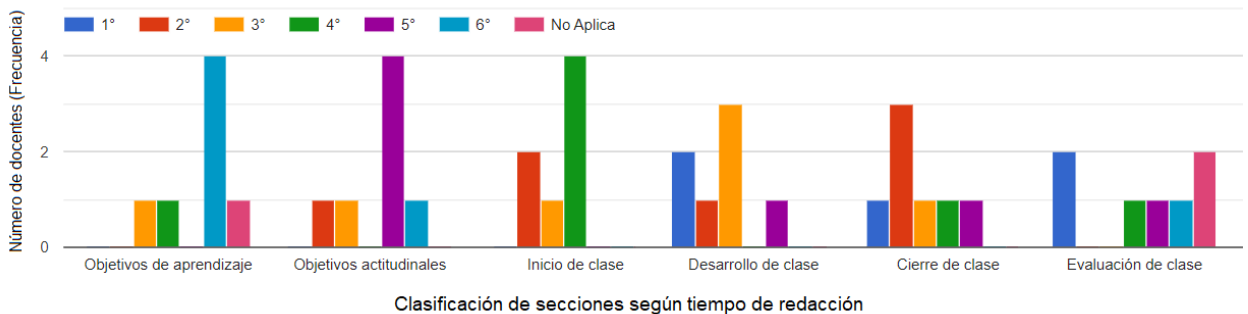

Figura C.4: Exploración sobre grado de tiempo con respecto a secciones de una planificación.

<span id="page-66-0"></span>¿Su establecimiento educativo actual le proporciona acceso a algún software especializado que le facilite realizar planificaciones? (Además de Word, etc)

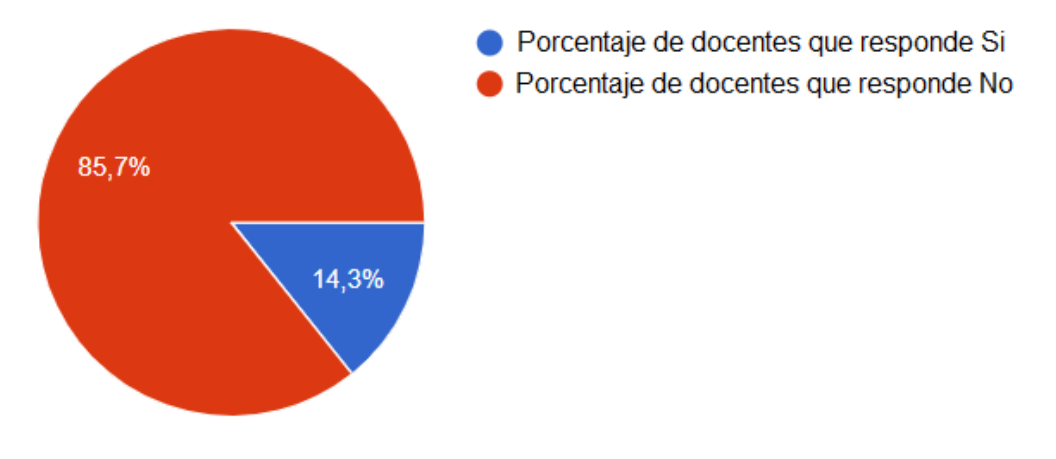

Figura C.5: Exploración sobre acceso a software especializado en planificaciones.

<span id="page-66-1"></span>¿Qué grado de interés tendría usted en aprender a utilizar un nuevo software especializado en redacción de planificaciones que facilite esta labor?

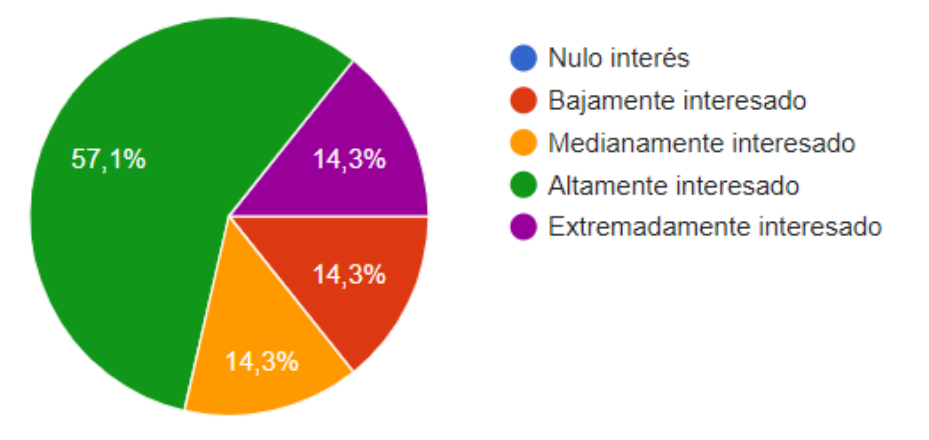

Figura C.6: Exploración sobre interés en utilizar software especializado en planificaciones.